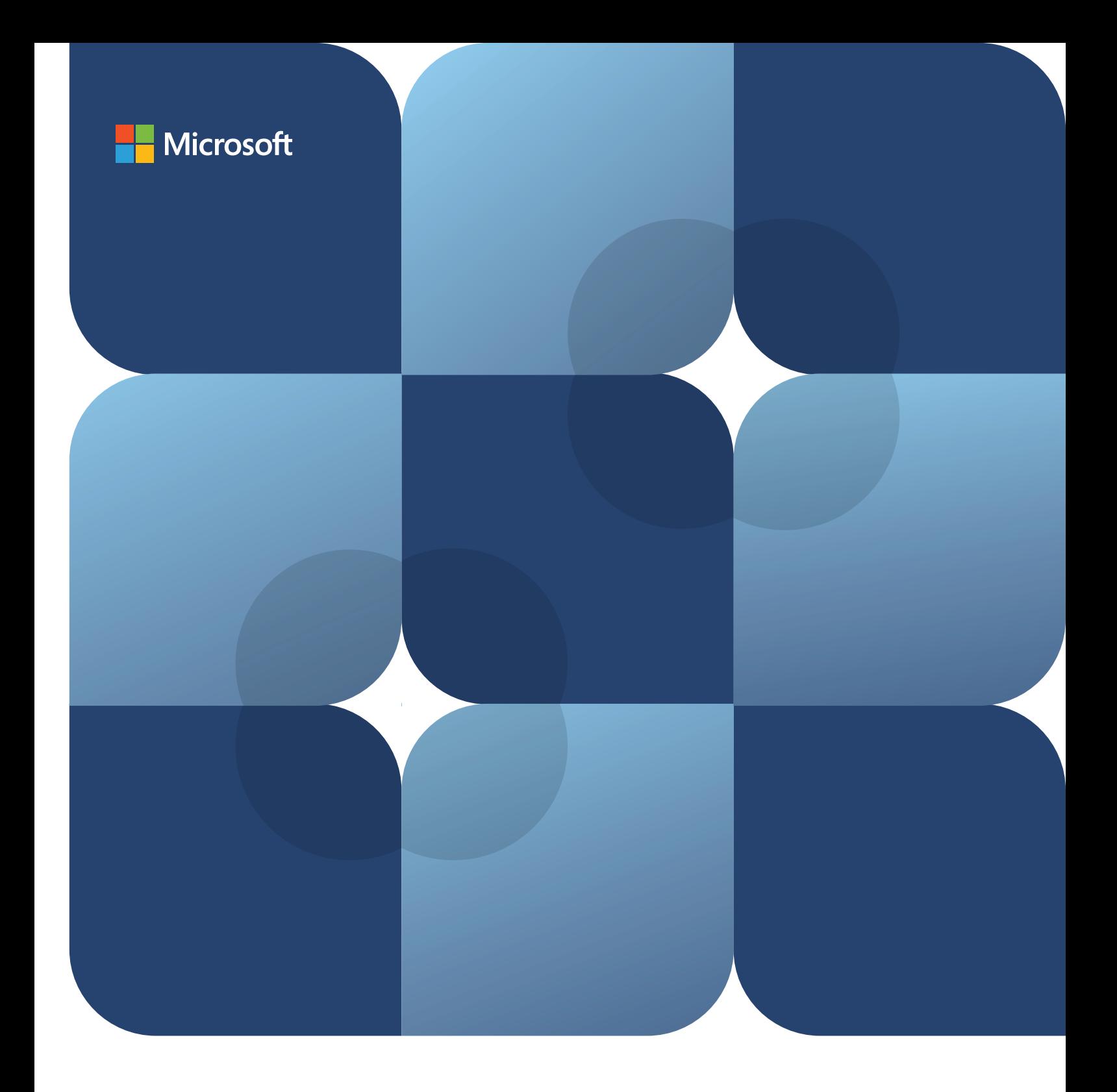

# **トレーナー向 け 人 工 知能ツール ボックス**

**165 分 コース 4 モジュール**

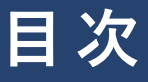

### **1 [コースの説明](#page-2-0)**

[学習目標](#page-2-0)

### **2 [教育における生成 AI](#page-3-0)**

1.0 [学習用生成 AIの威力](#page-3-0) 1.1 [AIの可能性と限界を探る](#page-3-0) 1.2 [認知的関与と AIツール](#page-4-0)

### **5 [トレーナー の 働き方 の 改 善](#page-6-0)**

2.0 ッスン計画の作成に AIを活用する 2.1 コンテンツ制作をサポートする AIの役割 2.2 Microsoft 365 Copilot [によるトレーナー の 生 産 性 の 再 発 明](#page-7-0) 2.3 オンライン 学習におけるコラボレーションと会議の強化 2.4 生 成 A I を利 用した 評 価 とフィードバック 2.5 [生成 AIを利用した学習者の自己評価](#page-10-0)

### **11 [AIを使用した学習者中心の学習](#page-12-0)**

3.0 生成 AIを利用した学習のパーソナライズ化 3.1 A I によって強 化されたグループ協働学習 3.2 包摂的でアクセスしやすい学習 3.3 [AIを活用した包摂的でアクセスしや すい学習](#page-14-0)

### **15 [A I を使 用したトレーニング](#page-16-0)**

4.0 レッスン計画の作成: トレーナー向けアクティビティ 4.1 デザイン調査のための AI: 学習者向けアクテイディ

### **24 [参考文献](#page-25-0)**

### <span id="page-2-0"></span>**コースの説明**

今日の急速に進展するデジタル時代において、人工知能 (AI) が教育業界を変革しています。AIが 教育を変革する可能性について深く理解できるように、このコースは設計されています。生成 AIを使って学 習体験を向上し、魅力的なコンテンツを構築する、そして、より包摂的な学習環境を促進する方法を学びま す。AIを活用した生産性向上ツールを日々の教育の実践に導入するメリットについても学びます。このコー スを終了すると、AIツ-ルを活用して学習プロセスを向上させ、学習者中心のエコシステムを設計・導入する 準備 が できます 。

### **学習目標**

このコースでは、

- ●トレ−ニング や 学 習 のアクティビティにおける生 成 AIのさまざまな応用 例を認識します。
- ●生産性向上ツ-ルを使うメリットを理解し、ツ-ルが教育を向上させる可能性を探ります。
- 包摂 的 かつ 多 様 な 学 習 体 験 を 促 進 するの に、どの ように AIを使 えるか 調 査 します 。
- ●AIツ−ルを活 用して、学 習プロセスを向 上させる、学 習 者 中 心 のエコシステムを設 計・導 入します。

### **前提条件**

#### **なし**

#### **10 分**

教育における生成 AI

#### **20 分**

トレーナーの働き方の改善

#### **15 分**

AIを使用した学習者中心の学習

#### **120 分**

AIを使用したトレーニング

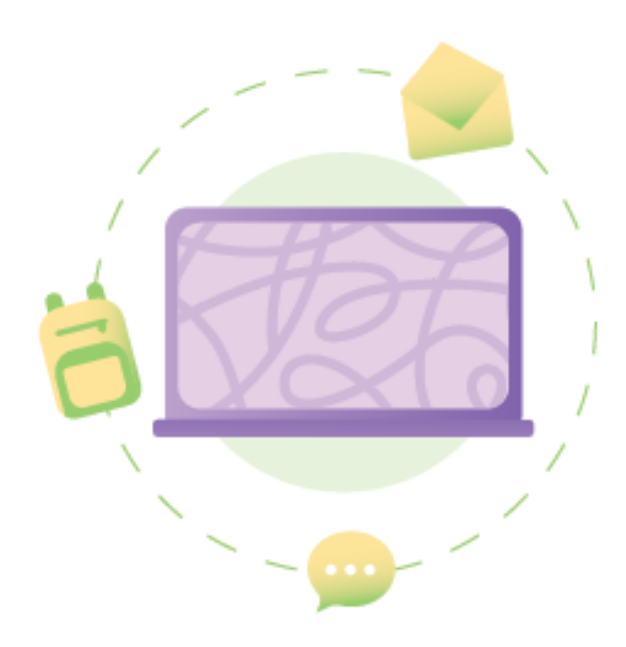

# <span id="page-3-0"></span>**モジュール 1: 教育における生成 AI**

このモジュールでは、生 成 AIの機 能 について学びます また、教 育 における生 成 AIのさまざまな応 用 例を深く 考察します。

このモジュールを完了 すると:

- ●教育における生成 A1の可能性を認識できます。
- A I の 限 界 を認 識しな がら 、A I を使 用 するメリットを学 習 で きます 。
- ●AIツ-ルを使 用して、学習における認知 的関 与を向 上させる方 法を分 析できます。
- ●トレ−ニングや 学 習 のアクティビティにおける生 成 AIのさまざまな応用 例を認 識できます。

### **1.0**

### **学習用生成 AIの威力**

生 成 AIは、革 新 的 でインタラクティブ なトレーニング ツール や 学 習 ツールを通して、教 育 を 最 適 化しています。こ の動画では、職場の変化の様子や、生成 AIを仕事に導入することで得られるメリットについて学びます。

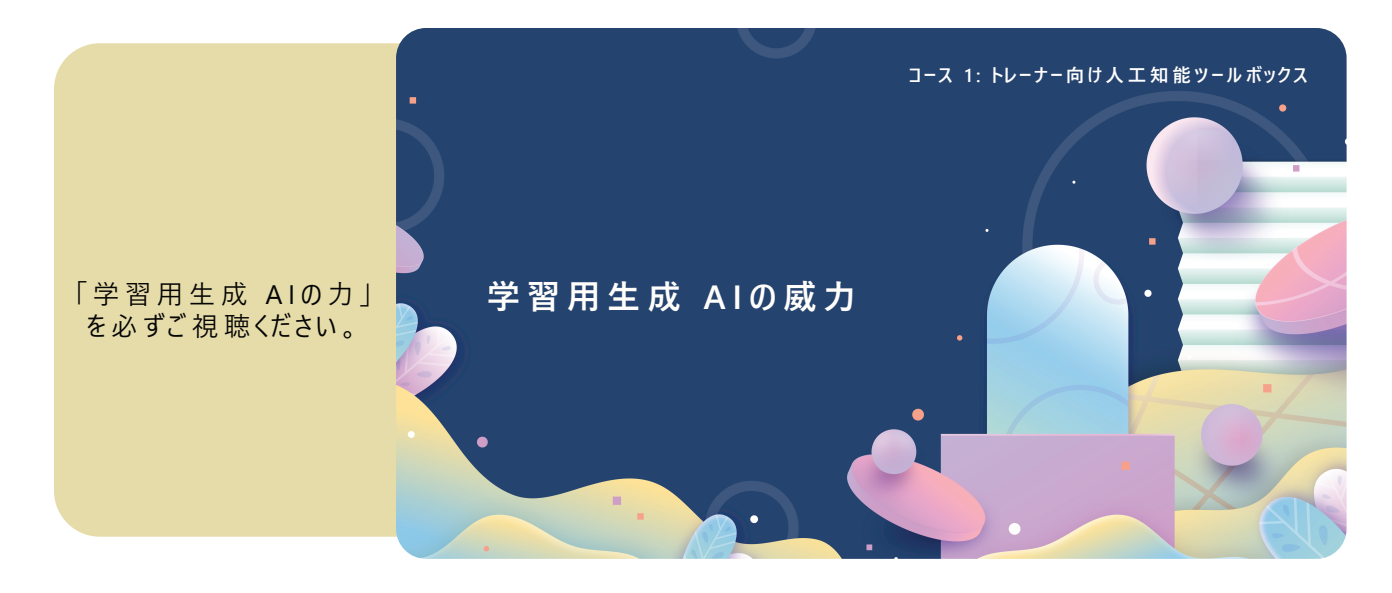

**1.1**

### **AIの可能性と限界を探る**

A I は 、急 速 に私 た ち の 日々の 生 活 に欠 か せ な い もの になりました 。トレー ナ ー の 仕 事 の 仕 方 、コミュニ ケ ー ション方 法 、テクノロジ ーとの 関 わり方 に 、A I は 革 命 をもたらして い ます 。 パーソナライズされ たニュース フィードから 、メー ル の オ ートコンプリートの提案やオンライン会議の文字起こしまで、AIは生産性と効率性を向上させる非常に大きな 可能性を示しました。ただし、このテクノロジーを取り入れる際には、その機能と制限を理解し、責任を持って使 用する方法を学習することが必須です。1

A I を仕 事 に導 入 すると、機 会 が 創 出され ます 。 A I はコ パイロット( 副 操 縦 士 )として の 役 割 を果 たし、仕 事 を改 善 するための 提 案 、洞 察 、ソリューションを提 供します。 A Iを使うと業 務 が 合 理 化されるので より高 い レベルの思考とイノベーションに時間を使うことができます[。](#page-25-0)2

すべての革新的なテクノロジ-と同様に、AIには独自の強みと改善の余地があります。これらの側面を認識 すると、A I をより効 果 的 に活 用 で きるようになります 。

<span id="page-4-0"></span>AIが進化し、改善し続けている分野は、以下のとおりです。

#### **a. データの正確性と多様性**

A I システムはさまざまなソース からの デ ータに基 づ い て訓 練され てい て、 それらのデータには不正確さ、系統的バイアス、社会的バイアスが含 まれている可能性 があります。この課題 は、AIシステムの継続 的な学 習と改善の機会も提供しています。AI生成コンテンツを批判的に評 価 することで、私 たちはこれらのシステムの改 良 に 貢 献 できます [。](#page-25-0)3

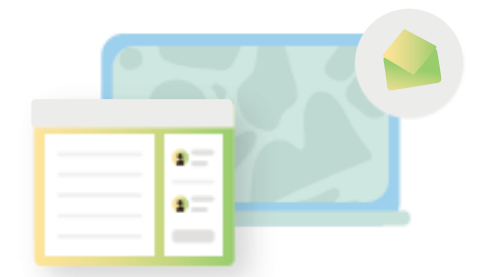

#### **b. コンテキストの理 解**

A I にとって、ユーモア、皮 肉、当 てこすりを含んだコンテンツの分 析 は困 難 かもしれませんが これが活 発な研 究 開 発 分 野 であることは 注 目 に 値 します 。パターンとデ ータに 基 づ い て 動 作 する A I の 能 力 は 、これらの ニュアンス に留意しつつ活用すべき強みです[。](#page-25-0)

#### **c. 言語と地域への適応力**

A I インターフェイス の 中 に は 、言 語 や 地 域 に制 限 が ある場 合 が あります 。一 方 で 、これ により、A I ツ ー ル の 機 能 と言 語 サ ポ ートを拡 張 するた め に継 続 的 に取り組 み が 行 わ れ て いることが 浮 き彫りになります 。たとえ ば Microsoft 365 の Copilot は 、現 在 主 に英 語 で 指 示 を処 理して いるか もしれ ません が 、言 語 範 囲 の 拡 大 は 継続的に進められています[。](#page-25-0)

AIは、仕事と生活を変革する強力なツールです。制限はありますが、課題は成長とイノベーションの機会を提 供しています。責任を持って AIを使い、制限に留意すれば、生活と仕事を向上させるのに AIの可能性を役 立てることができます。 制 限 がありながらも、責 任を持って AIを使 用する方 法 は 以 下 のとおりです。

#### **a. 使用するツールを理解する**

製 品 の 透 明 性 に関 するメモを読 んで 、A I ツール の 機 能と制 限 を 理 解 することは、情 報 に 基 づ い た 意 思 決定を行うのに役立ちます[。](#page-25-0)1

#### **b. レビューと検 証をする**

AI 生 成 コンテンツが 正 確 かどうか、常 にレビューと検 証 をしてください。重 要 な 情 報 を 扱う場 合 は、な おさらです。 必要 に応じて情報を再確認してください [。](#page-25-0)

#### **c. 責任ある AI の基本原則を受け入れる**

任 ある A I の 基 本 原 則 に は、信 頼 性 、安 全 性 、プライバシー、包 括 性 、透 明 性 、アカウンタビリティが 含 まれ てい ます[。](#page-25-0)プライバシーを尊重し、差別を回避し、公平性を促進する方法で AIを使うことが重要です。3

### **1.2**

### **認知的関与と AIツール**

生 成 AIは、創 造 性、生 産 性、スキルの向 上 に役 立ちます。AIをワークフローに統 合すると、学 習 者 の 関 与を促 進させるために時間を確保できるようになります。学習者の認知的関与は、受動的なアクティビティの間には減少 します が 、インタラクティブ なアクティビティの 間 に は 増 加します 。深 い 認 知 的 関 与 は 、より高 い レベ ル の 学 習 成 果 に つ な がります 。以 下 の 表 は 、学 習タイプ、定 義 、学 習タイプ に対 応 する学 習 者 の アクティビティの 例 の 一 覧 で す [。](#page-25-0)<sup>4</sup>

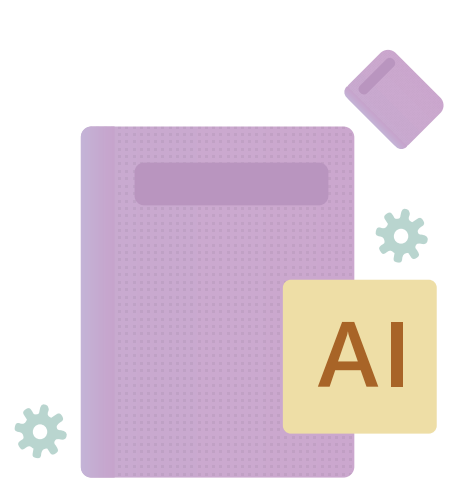

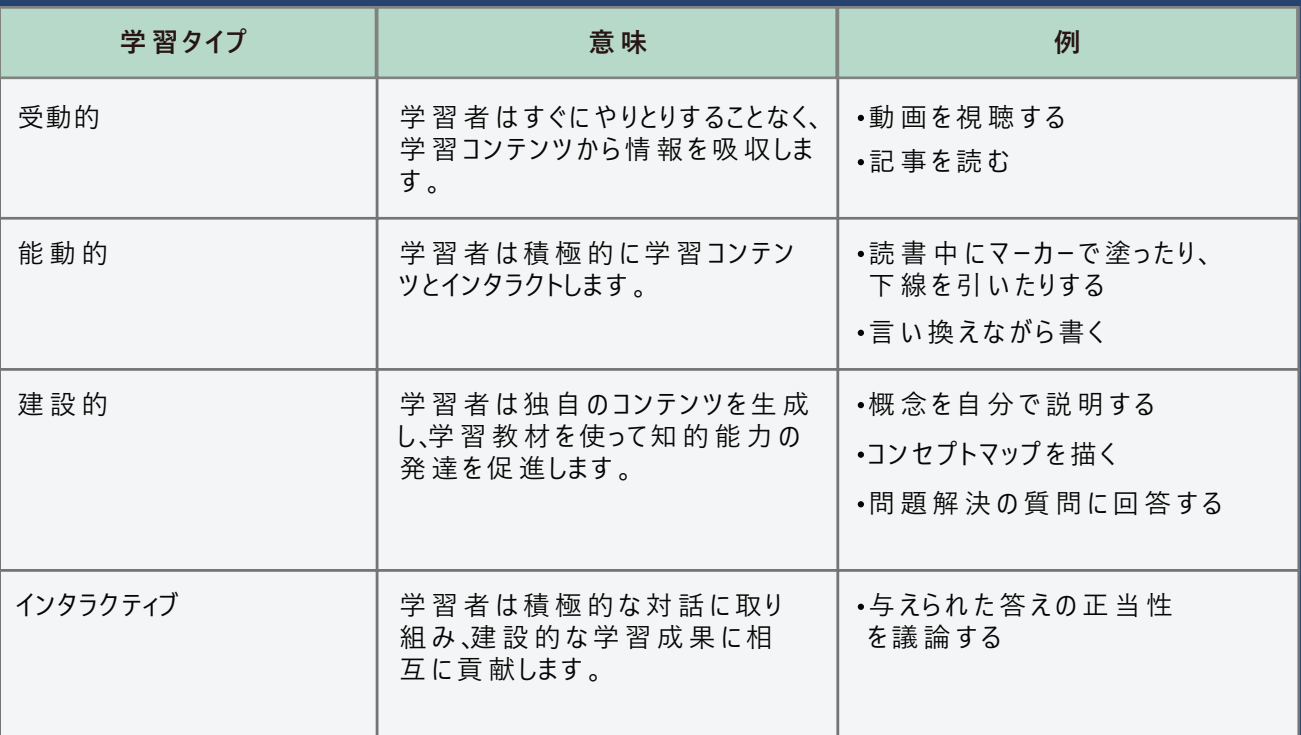

AI 活 用 ツ ー ル は 実 践 的 な 没 入 型 学 習 体 験 を 提 供 することで、学 習 者 の 関 与 を 向 上 させることもできます 。 抽 象 的 な 概 念 を現 実 の もの として 、積 極 的 な 参 加 を促し、より深 い 理 解 を促 進 することもで きます 。さら に 、A I を 活 用した 教 育 用 ゲーム やクイズを使うと、学 習 がより楽しく、インタラクティブ になり、学 習 者 の 熱 意 と参 加 が 高まり .........<br>ます <u>[。](#page-25-0)これら AI活 用ツールの例には、Microsoft のリーディング</u> コーチや検 索コーチなどがあります。

- す 。 リーディング コーチを使うと、学 習 者 が 困 難を感じている分 野 に 特 化した、的を絞った 演 習 問 題を作 成で a. リーディング コーチは、パーソナライズされたトレーニングの取り組みをサポートするように設計されたツールです。 魅力的な方法で学習者の音読スキルを向上させるためのインタラクティブなアクティビティや演習を提供しま きます 。これ により、楽しい アクティビティを通して 、発 音 と流 暢さに関 する指 導 を行 えます 。 [6](#page-25-0)
- b. 検索 コーチは、オンライン検索を改善するために関 連情報を提供するように設計されたツールです。 検索コーチを使うと、学習者は自信を持ってオンラ インの資料を検索し、信頼できるソースと信頼でき ないソースを区別できます[。](#page-25-0)7
- c. スピーカー コーチは、学習者のプレゼンテーション能 力改善をサポートするために設計されたツールです。 スピーカー コーチを使うと、プレゼンテーションの練習 ができ、また学習者の強みと改善点についてフィード バックを得られます [32](#page-27-0)。 これ により、話しす ぎ たり、スライ ドを単 に読 み 上 げるたりするの で は なく、分 かりや す い プ レ ゼン テ ーション が で きるようになります 。

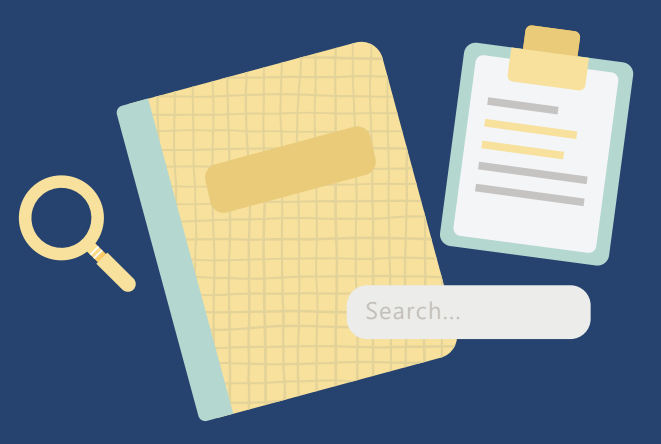

#### **追加資料**

学 習 の 旅 を続 けるに は 、 以 下 にアク セスしてください 。

- **https://learn.microsoft.com/ja-jp/training/paths/enrich-learning-experience-microsoft-edge-browser/**
- **[https://learn.microsoft.com/ja-jp/training/modules/develop-search-strategies-search-coach-search-pr](https://learn.microsoft.com/ja-jp/training/modules/develop-search-strategies-search-coach-search-progress/) ogress/**
- **https://learn.microsoft.com/ja-jp/ai/**

## <span id="page-6-0"></span>**モジュール 2: トレーナーの働き方の改善**

このモジュールでは、教育現場で生成 AIを使い、タスクを合理化し、効率を上げる方法に関する使用事 例を紹介します。

このモジュールを完了 すると:

- レッスン計 画の準備とレッスン教材の作成において AI活用ツ-ルを利用した実際の応用例を理 解 できます 。
- コンテンツ 制 作 の 際 に、AI がどのように役 立 つ か を 分 析 できます 。
- 教 育 現 場 に お い て A I との コラボ レーション とコミュニ ケーション の 可 能 性 を 認 識 できます 。
- AI 活 用ツールが 学 習 過 程 での 評 価プロセスをどのように変 革 できるかを学 習 できます。

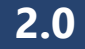

### **レッスン計 画 の 作 成 に A I を活 用 する**

レッスン計 画 は 、学 習 者 にとって効 果 的 で 魅 力 的 な 学 習 体 験 を設 計 するの に役 立 ちます 。そ の た め 、レッスン 計 画 の 作 成 はトレーナーに 必 須 のスキル ですが、時 間 が か か り、大 変 な 作 業 になる場 合 が あります。学 習 者 の 多 様 な ニ ーズ に 対 応 しな が ら、限 ら れ た リソ ー ス の も と、複 雑 な テ ー マ を 扱 う 場 合 は な お さらで す 。 ここで A I が 役立ちます。AIツ-ルをトレーニングに導入することで、トレーナーは学習者を引きつけ、創造性を育む革新的 な方法を実践できます。以下で、生成 AIを使ってトレーニングを向上させる方法を理解してください。

#### **a. 学習目標の構築**

セッション の 目 標 を作 成 する際 は 、学 習 者 の ニ ー ズ を理 解 することから始 めることが 重 要 で す 。 Bingチャットな どの生 成 AIツ-ルは、学 習 目 標を作 成 するために関 連 するキ-ワ-ド、概 念 、スキルを提 案してくれます。 Microsoft Excel の Copilot 機 能 など の A I ツ ー ル は 、現 在 の 学 習 者 の パフォー マンス に関 するデ ータを生 成し、 学習 ギャップを特定してくれます[。](#page-25-0)

#### **b. 研究プロセスの合理化**

テーマに関連する新しい情報を理解するには時間がかかる場合があります。Bingチャットなどのツールを使え ば、長 い 記 事 から主 要 な 知 見 を要 約したり、概 念 を実 証 するための 関 連 事 例 を取 得したりできるので、タス クをより効 率 的 に行うことが できます [。](#page-25-0)<sup>9</sup>

#### **c. 評価の作成**

A I 評価ツ ールを利用すれば、学習者の進捗状況と成果を測定して、批判的思考を促す作文のテーマや クイズ 、テスト、課 題 を作 成 で きます 9 。たとえ ば Microsoft Forms を使うと、トレー ナ ー は オンライン のクイズ や アン ケ ートを作 成して 、すぐに採 点 や フィード バックを行うことが で きます [1 0](#page-25-0)。

#### **d. フィードバックの提供**

リ-なフィードバックを 学 習 者 に 提 供 できます 。たとえば Microsoft の Al 活 用 ツ-ル リ-ディング コ-チを使うと A I ツ ー ル は 学 習 者 の 成 績 デ ータを分 析して 、得 意・不 得 意 を特 定 することによって 、パ ーソナライズされ たタイム 、トレー ナ ー は 間 違 え た 箇 所 を強 調 表 示したり、修 正 を提 案したり、パ ーソナライズされ た 練 習 の 機 会 を提 供し たりして 、読 み 書 きに苦 労して いる学 習 者 にフィード バックを提 供 で きます 。 [11](#page-25-0) 

#### **e. 文書の質の向上**

Microsoft Word などの文書作成アプリケーションに統合されている AIを使えば、レッスン計画の作成時 にリア ル タイム の サ ポ ートを利 用 で きます 。文 書 作 成 のコン テ キストが 最 適 化され 、表 現 や 書 式 設 定 が 提 案されます。12

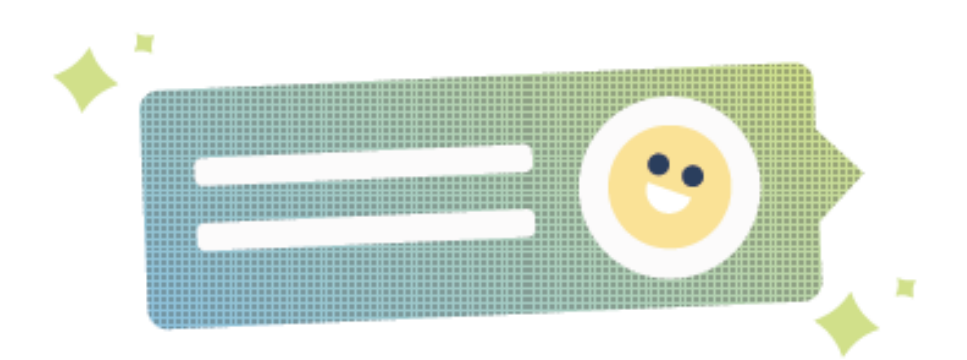

<span id="page-7-0"></span>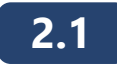

### **コンテンツ 制 作 をサ ポートする A I の 役 割**

れ た 学 習 教 材 を 作 成したりもできます 。トレーニング コンテンツの 制 A I ツール は、トレーナーの 専 門 知 識 を補 完 するアイデアを生 成 できま す トレーニング目標 に合った提案やおすすめをしたり、パーソナライズさ 作に AIツールを使う場合、インパクトのある、パーソナライズされた学習 体験を生み出すのに AIを活用しながらも、教材に対するすべての 権 限 は 維 持され ます 。 A I が 教 育 コン テンツ の 制 作 を サ ポ ートで きる 方法は、以下のとおりです。

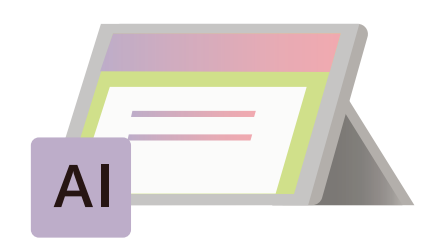

#### **a. 教材の開発**

習 者 は 教 材 に熱 心 に取り組 ん で いるとき、最 もよく情 報 を記 憶します 。 Microsoft PowerPoint の Copilot な どの AI 活 用 ツールを使うと、他の文書からコンテンツを取 得して、迅速 にインタラクティブ なコンテンツを制作 できます。単 純なプロンプトを使い、画 像 やアニメーションを追 加 できるので、関 連 性を確 保しながら視 覚 的 に魅力的なコンテンツを簡単に制作できます .8

#### **b. マ ル チメディア コンテンツ の 構 築**

写 真 や 動 画 インタラクティブ なリソースを使うと、学 習 はもっと楽しくなります。13 でも、関 連 するメディアを見つけ るの は 困 難 で 、時 間 が か か る場 合 が あります 。 Bingイメージクリエーターや Microsoft Designer などのツールを 使えば、プロンプトを使って新しいイメージを作成できます。14

#### **c. 考えさせる質問の作成**

良 い 質 問 は 、学 習 者 の 批 判 的 思 考 を刺 激し、有 意 義 な 議 論 を引 き出 す ことが で きます [。](#page-25-0)9 Bingチャットなど のツ-ルを使うと、AIを活 用して、考えさせる質 問を作 成できます。これらの質 問 は、学 習 者が 自 分 の 知 識を 分 析・統 合・応 用 するのに役 立 ち、テーマについてのより深 い 理 解 が 促 進されます。8

#### **d. 学習補助教材の作成**

学習者が新しい知識を確実に習得したことを確認する方法の 1 つは、教えた概念についてクイズを出す ことです。 生 成 A Iを利 用 す れ ば、複 数 の 選 択 肢 の 質 問 、フラッシュカード、語 彙 の 定 義 、テキストの 要 約 を 生 成できます。14

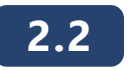

### **Microsoft 365 Copilot によるトレーナー の 生 産 性 の 再 発 明**

善 できるので、生 産 性 が 向 上します 。方 法 は、以 下 のとおりです 。 今日の変化する世界では生産性が重要です。 Microsoft 365 Copilot を使 え ば 、作 業 を効 率 化し、成 果 を改

#### **a. コンテンツ を執 筆 、編 集 、要 約 、制 作 する**

Microsoft Word に統合された Copilot は トレーナーをサポートできます。簡潔なプロンプトを与えると、必 要に応じて他の文書から関連する情報を統合して、最初の下書きを生成します。また、コンテンツがより明 確 になるように、内 容 の 改 善 を 提 案 したり、セクションを 言 い 換 え たりもします 。[8](#page-25-0) Copilot を 使 え ば 、魅 力 的 なコンテンツを制 作したり、レッスン計 画を作 成したり、複雑なテーマを効果 的に要約したりできます。 お試し いただけるプロンプトのサンプル は、以下のとおりです。

- 「既存の学習教材1の情報を使って、レッスン計画の下書きを生成して。
- フォーマルなトーンを維持しながら、第1~3段落をもっと分かりやすくして。
- 既 存 のレッスン 計 画 のデータを処 理して トピックを生 成して。

#### **b. デ ータを分 析・調 査 する**

Microsoft Excel の Copilot を使うと、学 習 者 の デ ータ の 分 析 を簡 素 化 で きます 。 自然言語で Copilot に 質 問して、相関を調査し、さまざまな仮説シナリオを検討できます。データに基づいた洞察を作成するのに、複雑 な数 式を使う必 要 はありません 。<sup>8</sup> お 試しいただけるプロンプトのサンプル は、以 下 のとおりです 。

- 学年と科目ごとに分類され た学習者の成績の分析結果を示して。
- ●トレーニング 方 法 の 変 更 が 学 習 者 のエンゲージメントに 及 ぼ す 潜 在 的 な 影 響 を 分 析して 』 方 法 A1 と [方法 B1 を比較して視覚的にわかりやすく説明して。
- 学習者の出席状況が試験の得点に及 ぼす影響を示すモデルを開発して。

#### **c. アイデア や 学 習 教 材 を素 晴らしい プレゼンテーションにする**

トレーナーには、利用できる教材が豊富にあります。 Copilot を使うと、既存のドキュメントをスピーカー ノートや参 考文献が含まれた魅力的なスライドショーに変換できます8。また、プレゼンテーションをアニメーション化したり、 装飾したりすることもできるので、学習者にコンテンツを伝えるのに多くの時間を費やせます。お試しいただけ るプ ロンプトの サンプル は 、以 下 の とおりで す 。

- 5 枚 のスライドのプレゼンテ − ションを作 成して。 その後、この研究文書をもとにして、関連するストック画 像を組み込んで。
- このプレゼンテーションをスピーカー ノートに要約して。
- これらのポイントを効 果 的 に 伝 える、簡 潔 で 視 覚 的 に 魅 力 的 なスライドショーを作 成して。
- 情 報 の 流 れ がきちんと整 理されるようにスライドを 並 び 替 えて。

#### **d. メール作成の時間を節約する**

ー ル を作 成 するの は 、大 変 で 時 間 が か か る場 合 が あります 。 Outlook の Copilot などの生成 AIツールを使 えば、コミュニケーションを改善できます。 Copilot は、プロフェッショナルなトーンを維持しながら、メールスレッドを 短縮して、メールを書くことができま[す](#page-25-0)  $^8$ 。お試しいただけるプロンプトのサンプルは、以下のとおりです。

- 先 週 休 ん で い た 間 に 確 認 で き な かっ た メー ル の 概 要 を 説 明 し て 。 重 要 な 項 目 は 強 調 表 示 し て 。
- ●先週の学習者からの問い合わせに対して、回答の下書きを作成して。2番目と 3番目の 点 に関して 、さら に詳 細 を追 加して 。

#### **e. 情 報 を作 成 、取 得 、整 理 、想 起 する**

Microsoft OneNote の Copilot は 、メモ を取る パ ートナ ーとして 、計 画 や アイデ ア の 生 成 、リストの 作 成 、情 報 の 整 理などをしてくれます。 要約、書き換え、書式設 定、視覚的コンテキストの追加によって、既存のテキストを変換 することもできます [15](#page-26-0)。 たとえば、効果的なコミュニケーションに関するトレーニング セッションを準備するのに、 Copilot を活 用して計 画 を立 て 、セッションを企 画 することが で きます [15](#page-26-0)。 お試しいただけるプロンプトのサンプル は、以下のとおりです。

- 効果 的なコミュニケーションに関するトレーニング セッションのテーマを作成して。
- チームビル ディング トレーニング セッションで のアイスブレイク アクティビティのリストを生 成して。
- バーチャル のトレーニング セッションを準備 するのに、チェックリストを作成して。

#### **f. オンライン トレーニング セッションを企 画・実 施 する**

トレー ナ ー にとって 、Teams の Copilot は 、トレー ニング セッションを企 画・実 施 するた め の 貴 重 な ツ ー ル になる場 合 が あります [16](#page-26-0)。 たとえ ば 、トレー ナ ー は Copilot を使って 、トレー ニング アクティビティの アイデ ア を生 成したり、セッ ションの準備 のための ToDo リストを作 成したり、トレーニング セッションの覚えておくべき重要な点を要約した りできます <sup>[15](#page-26-0)</sup>。 お 試しい た だ けるプロンプトの サンプル は、以 下 のとおりです。

- 前回 のトレーニング セッション のフィードバックの概要を作成して。
- トレ-ニング セッションの参加者 に送る、セッションの覚えておくべき重要なポイントを記載したメールの 下書きを作成して。

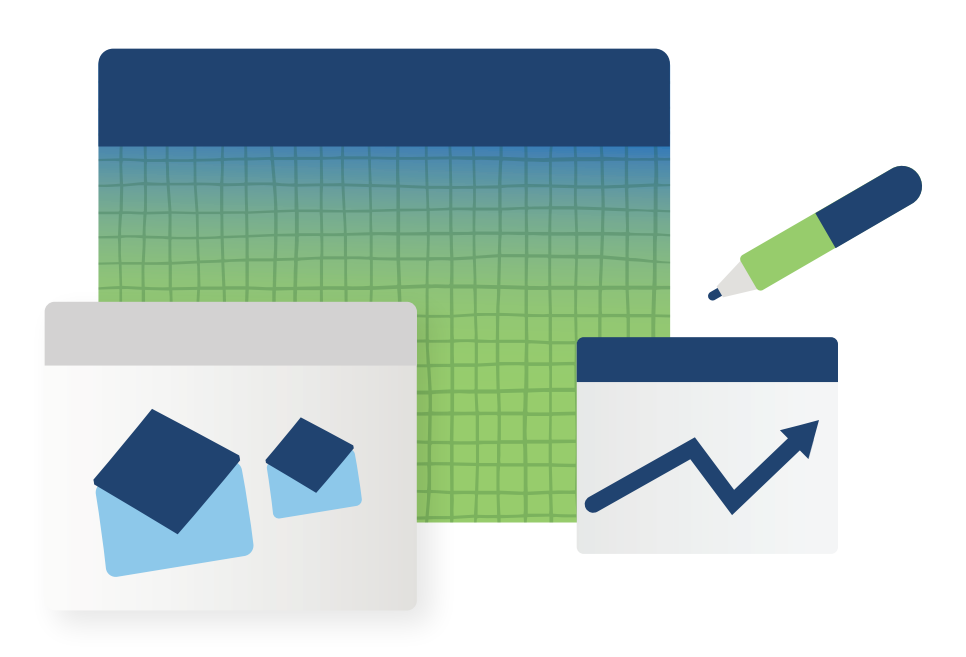

<span id="page-9-0"></span>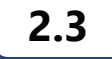

### **オンライン学 習 に お けるコラボレーションと会 議 の 強 化**

オンライン 学習 環境 では、効果的 なコラボレーションとコミュニケーションが欠かせません。 学習者 やトレーナーがさ まざまな場所から集まっているので、物事をしっかり把握するのが困難な場合があります。 そこで AIツールの登 場です。この強力なツールをチームのコラボレーション セッションや会議の間やその前後に使えば、情報の流れ を改善して、時間を節約し、生産性を向上させ、フラストレーションを軽減できます??。

#### **a. 会 議 のスケジュール設定**

A I ツールを使ってコラボレーションを向 上させる方 法 の 1 つは、会 議 のスケジュール 設 定 の 自 動 化 です 。誰 がいつ参 加できるかを把 握しようとして時 間を無 駄 にする代 わりに、ボットが招待者 のカレンダーと空き状況 に基 づ い て 会 議 を 自 動 的 にスケジュールし、カレンダーの 招 待 を 事 前 に 入 力 してくれ ま す 。ボ ットは 専 門 知 識 や 役 割、関 係 などに 基 づ いて、招 待 す べき他 の 人 た ち を 特 定 す ることさえ できます  $T_*$ 

#### **b. ドキュメントへのアクセスを合理化**

Ⅰツ−ルを使えば、チ−ム会議用の適切な文書や資料へのアクセスが容易になります。 たとえば、文書や図 面の共 有・修 正・更 新を行う会 議を毎 週 開 催している開 発チームの場 合、必 要な文 書を特 定し、各 文 書 の 最 新 版 にアクセスして、会 議 の 開 始 前 に す べ て の チ ーム メン バ ー が そ れ ら を 利 用 で きるようにし てくれ る A I ツールが役に立つでしょう[17](#page-26-0)。

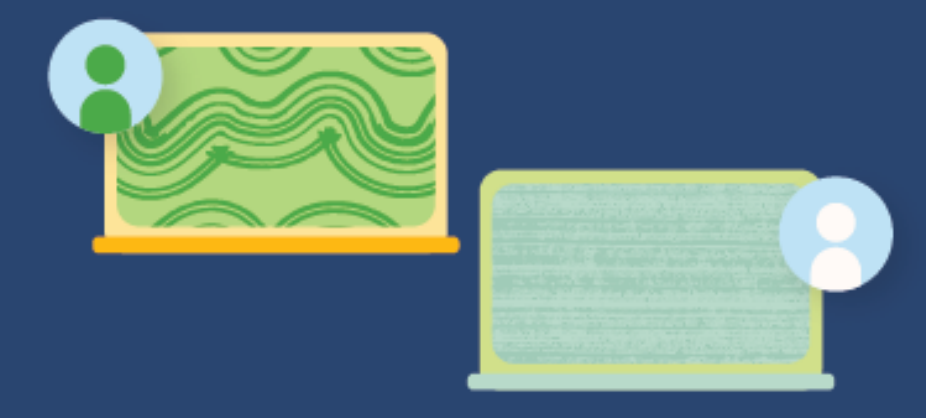

#### **c. 管理タスクの自動化**

議 中 に、A I ツ ール は 扱っているテ ーマ や 使 用されている主 要 な 単 語 に 基 づ いて、会 議 に 役 立 つ Web リンク、 動 画 、文 書 など の 追 加 の 関 連 情 報 や 資 料 を自 動 的 に特 定し、提 示してくれ ます 。 **[会議メモを](https://www.microsoft.com/en-us/microsoft-365/blog/2022/06/13/how-microsoft-teams-uses-ai-and-machine-learning-to-improve-calls-and-meetings/)**取ったり、アク ション アイテムを作 成したり、承認を取得したり、タスクを割り当てたりもできます。17

#### **d. 会 議 後 の サ ポート**

会 議 後 は 、A I ツ ー ル を使って 、割り当 てら れ たタスクと期 限 をフォロ ーアップしたり、会 議 の 内 容 を テ キスト に 書 き起 こしたり、要 約したりできます また、テーマごとの 重 要 な 情 報 にアクセスしたり、自 分 の 名 前 が い つ言 及されたかを把 握したりする簡 単な方 法を提 供することもできます。17

AIツ-ルを使うと、環境を超えて拡張可能かつユーザーフレンドリーな方法で、音声と動画についての課題を 克 服 することもで きます 。 たとえ ば Microsoft Teams を使 え ば 、高 品 質 の 音 声 と動 画 で 臨 場 感 あ ふ れ る魅 力 的 な バーチャル レッスンを 円 滑 に 行 えます 。これ により よりつ な がりを 感 じられ る、アク セスしや す い 遠 隔 学 習 が 可 能になり、トレーナーと学習者の間のギャップを埋めることができます。Microsoft Teams では、仮想アシスタント、画 像 キャプション、テキスト読み上 げなどの追 加 機 能 が 提 供されているので、これまでにあった 境 界を超えて教 育を 実践 できます [18](#page-26-0)。

Microsoft Teams などの AI 活 用 ツール の 使 用 によるメリットは、以 下 のとおりです:

- **a. エンゲ ージメントの 向 上** 。 A I を使うと、教 育 者 が 新しい 概 念 を説 明して いる間 に 、学 習 者 はライブ の アクティビティ に参加 できます 。[19,](#page-26-0)[13](#page-25-0)
- **b. より効 果 的 なコミュニ ケーション**。 A I によるリア ル タイム の 翻 訳 と字 幕 を活 用 す れ ば 、より効 果 的 なコミュニ ケ ー ションが できます 。 [19,](#page-26-0)[13](#page-25-0)
- c. より良 いコラボレーション。 A I コンテンツ ジェネレーターを使うと、グループ での 学 習 プロセスへの 参 加 が 容 易 に なります。これ により、プロジェクトや デ モ での 共 同 作 業 が 、はるか に 簡 単 になります 。1[9,13](#page-25-0)

<span id="page-10-0"></span>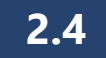

### **生 成 A I を利 用した 評 価とフィードバック**

評価は指導に不可欠で、学習体験を作る際には修正の必要があります。評価には、形成的評価と 総括的評価の 2 種類があります 20

#### **a. 形成的評価**

形成的評価はレッスンを通して行われ、学習者がさらに練習 する必要 がある概 念を、学習者とトレーナーの双方が理解する のに役立ちます。形成的評価の目標は、単元を通して学習者 の進捗状況を評価することです。形成的評価では、正確さを 評価する必要はありません。学習者は、形成的評価の成績 結果に基づいてトレーナーが行うフィードバックを頼りにします。[20](#page-26-0)

#### **b. 総括的評価**

総括 的 評 価 は、通 常、学 習 者 のコンテンツの 習 熟 度 を測 定 するた め に 、単 元 の 最 後 に行 わ れ ます 。形 成 的 評 価 が 正 確 性について採点されず、トレーナーのフィードバックを頼りにするの に対し、総 括 的 評 価 は 採 点され 、最 終 評 価 になります 。 A I ツ ールを使うと、トレーナーは革新的なやりかたで総括的な評価 を設計 できるようになります。[20](#page-26-0)

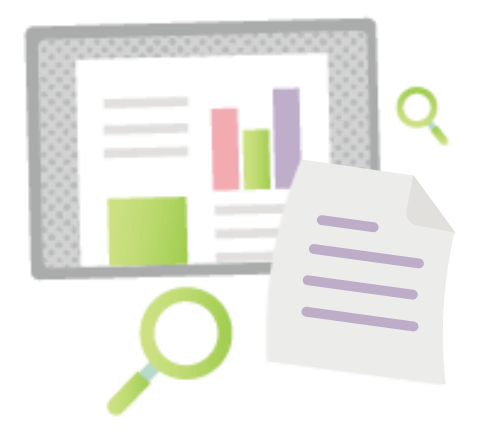

たとえ ば 、従 来 通り筆 記 試 験 や エッセイを課 す 代 わりに 、学 習 者 に Microsoft Sway、 Microsoft PowerPoint、 Microsoft Clipchamp を使ってプレゼンテーションを作 成 するように求 めることができます。プレゼンテーションは、学 習したスキルの理 解と応 用 の総 括 的 評 価としての役 割を果 たします。この種 の総 括 的 評 価 により、学 習 者 は 学んだスキルを実 践 的 かつ 適 切 な 方 法 で 応 用 することができます .また 、自 分 のアイデアを効 果 的 に 伝 えるプレ ゼンテーションのスキル や能力についてフィードバックを受ける機会を得られます。20

### **2.5**

### **生成 AIを利用した学習者の自己評価**

教育において、自己評価は学習者の成長と発達を促すのに欠かせません。自分の強みと改善すべ きところを認 識 することが 、潜 在 能 力 を最 大 限 に解 き放 つ 鍵 となります 。[21,22](#page-26-0)

Azure OpenAIなどのサービスを活用すると、学 習 者 の 成 績 デ ータを分 析して 、パ ーソナライズされ た 学 習 体 験を提 供できる AIを作 成できます。 A I は、アダプティブ ラーニングのアルゴリズムを通して、学 習 者 一 人 ひとりの 学習 スタイルと進 捗 状 況 に合わ せてコンテンツと演習を調整して、一人も落ちこぼれを出さない ように することが で きます 。[23,24](#page-26-0)

A I は 時 間 や 場 所 に制 限され ることが な い の で 、学 習 者 は い つ でも質 問したり、疑 問 を解 消したり、情 報 にアクセスしたりできます。これ により、継続 的な学習体験が培われます。疑問があれば、学習者は自 分 の 学 習 内 容 を A I と共 有して 、分 析 とフィード バックをもらったり、改 善 方 法 に つ い て指 導 を受 け たりで きます 。[1 2](#page-25-0) よって 、学 習 者 はリア ル タイムで 自 分 の 学 習 を管 理して 、い つ でも改 善 することが で きます 。

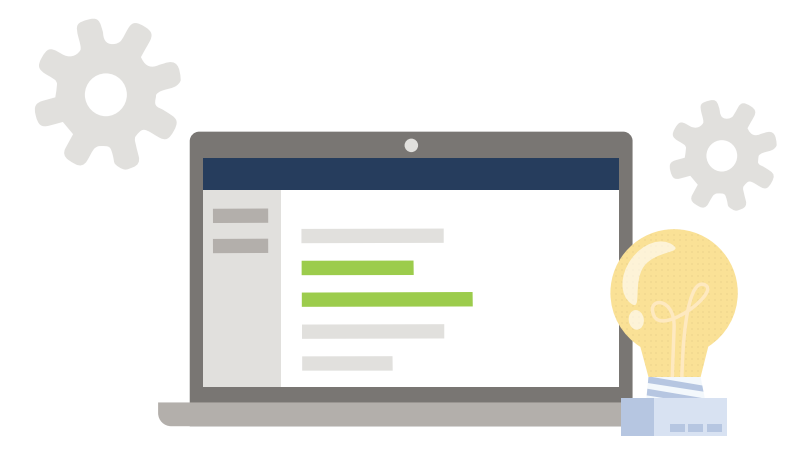

 くれ ます 。 パ ーソナライズされ た 学 習 計 画 を実 行 することで 、学 習 者 は 自 分 の 得 意 なところと苦 手 なところを明 エスナの体験を例として見てみましょう。エスナは英国チョーリー出身の 14 歳の学習者です。彼女は、1 年間 の新型コロナウイルス関連の混乱後、数学についていくのに苦労していました。エスナの両親はサポートが必要 だ と認 識し、A I を活 用した オンライン数 学 個 別 指 導 サ ービ ス を提 供 する夏 季 プ ログラムを受 講させ ました 。この プログラムは、AIを使ってエスナが苦 労している分 野を検 出し、彼 女 用 にカスタマイズされた学習 パスを設計して 確に把握し、自分の能力に本当に自信を持てる道を追求することができます[。](#page-26-0)22

#### **追加資料**

学習の旅を続けるには、以下にアクセスしてください。

- **[https://learn.microsoft.com/ja-jp/training/modules/leverage-ai-tools/4-use-ai-embedded-everyday-a](https://learn.microsoft.com/ja-jp/training/modules/leverage-ai-tools/4-use-ai-embedded-everyday-applications) pplications**
- **[https://learn.microsoft.com/ja-jp/training/modules/introduction-microsoft-365-copilot/3-how-copilot](https://learn.microsoft.com/ja-jp/training/modules/introduction-microsoft-365-copilot/3-how-copilot-works) -works**
- **[https://www.linkedin.com/learning/streamlining-your-work-with-microsoft-bing-chat?trk=course\\_title](https://www.linkedin.com/learning/streamlining-your-work-with-microsoft-bing-chat?trk=course_title&upsellOrderOrigin=default_guest_learning) &upsellOrderOrigin=default\_guest\_learning**
- **[https://learn.microsoft.com/ja-jp/training/modules/teach-forward-best-strategies-hybrid-remote-blen](https://learn.microsoft.com/ja-jp/training/modules/teach-forward-best-strategies-hybrid-remote-blended-learning/learning-assessments) ded-learning/learning-assessments**
- **https://www.youtube.com/watch?v=ebls5x-gb0s**
- **https://www.youtube.com/watch?v=S7xTBa93TX8**
- **https://www.youtube.com/watch?v=B2-8wrF9Okc**
- **https://www.youtube.com/watch?v=FCfwc-NNo30**

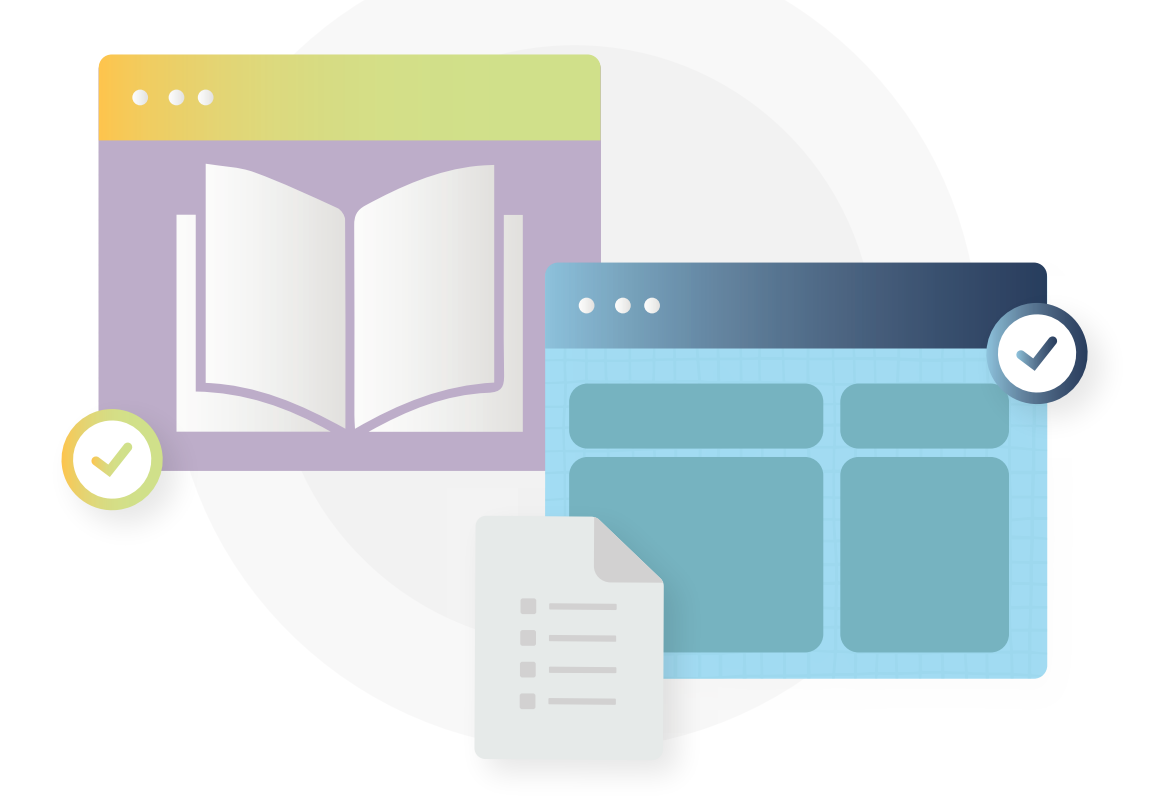

# <span id="page-12-0"></span>**モジュール 3: AIを利用した学習者中心の学習**

る方 法を紹 介します。 個 々の 学 習 スタイル に 合うように 調 整され たアダプティブ ラーニング プラットフォーム 、A I を このモジュール では、一人 ひとりに合うようにカスタマイズされた包摂的な教育体験を創り出すのにAIを活用す 活 用したフィードバック システム、学習者の多様なニーズに合わせてパーソナライズされたコンテンツ配信について 学びます。

このモジュールを完了 すると:

- パーソナライズされた学習の主要な概念を理解できます。
- 包 摂 的 か つ 多 様 な 学 習 体 験 を 促 進 するため に、どのように AI を導 入 できるかを 調 査 できます 。

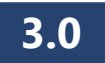

### **生成 AI を利用した学習のパーソナライズ化**

パ ーソナライズされた 学習は、それぞれの学習者のニーズ、興味、選 択に最も適した方法で学習者をサポートする方法です。以下で、 パーソナライズされた学習に適用できる要素をいくつか説明します。

**a. 状 況 に応じたアクティビティ**

学習者が学習を個人的な生活や文化に結びつけると、学習 に は ずみ が つ きます 。 この ようなアクティビティを行うと、獲 得した 知 識 がより関 連 付 けられて、それ により、学 び のイン パクトがより強く なります 25。

#### **b. 学 習 における自主性**

自分の学習目標を設定する権限を与えられた学習者は、自分の教育の道筋を描いて、間違いから学べ るようになります 25。

#### **c. 独自性 の認識**

あらゆる学 習 者 は 一 人 ひとりユニークで、幅 広 いニーズ、興 味、能 力を持っています。個 別 の特 性 や 違 い が認識されると、学習者はより尊重されていると感じ、その結果、コンテンツの理解力が向上します 25。

#### **d. 学 習 の自由**

学習者が学習パスを自由に選択できると、モチベーションと定着率が向上します。 選択肢を提供されると、 学習者は自分のニーズに合った学習パスを選びやすくなります<sup>25</sup>。

従来の教育は、多くの場合、教育者が大人数の学習者の前で科目を講義し、全員が同時に学習すること を中 心 に展 開します。 ただし、この方 法 では、各 学 習 者 がユニークで、それ ぞれ 独 自 の 学 習 スタイルとペースが あるという事 実が見落とされています。パーソナライズされた学習は、それぞれの学習者の能力、ニーズ、興味に 基づいて学習体験を設計することで25、この問題に対処します。

テクノロジ ー は 、パ ーソナライズされ た 学 習 を サ ポ ートする上 で 重 要 な 役 割 を果 た す ことが で きます 。 Microsoft OneNote や Microsoft Teams などのツール は トレーナーが 学 習 者 のエンゲージメント、ウェルビーイング、コラボレーシ ョンを認 識・追 跡・強 化 するのをサポートできます。A I 活 用 ツール が パーソナライズされ た 学 習 をどのように サポート できるかを見てみましょう<sup>25</sup>。

- a. トレーナーは Microsoft OneNote を使って 、セッション中 に学 習 者 ごとに 、パ ーソナライズされ たノートブックを作 成 できます。その後、個別のノートブックで、各学習者とコンテンツや課題、フィードバックを共有します。たとえば、トレ -ナ-は特 定 のテ-マに関する動 画を共 有し、各 学 習 者 の 興 味 や 学 習 ニ-ズに基 づ いて、個 別 のフォロ-ア ップ の 質 問 を出 す か もしれ ません 。 Microsoft OneNote を使って各 学 習 者 の 進 捗 状 況 を追 跡し、課 題 に つ いて パーソナライズされ たフィードバックを 提供することもできます 25。
- b. 学習者が少人数のグル-プで仮想的に作業する際にトレ-ナ-は Microsoft Teams を使い、同期型学習 を促 進 できます 。 トレーナーは 学 習 者 グループ のチームを作 成して さまざまなプロジェクト グループ のチャネルを 設 定します。 学 習 者 は Microsoft Teams を使ってアイデアを共 有し、進 捗 状 況 について議 論して、お 互 いの 学習 についてフィードバックを提供 できます トレーナーは、各グループがプロジェクトに取り組む間、このアプリケー ションを使って パ ーソナライズされ たフィード バックとサ ポ ートを提 供 することもで きます 。たとえ ば 、チャット機 能 を使っ てグループの執 筆した内 容 についてリアルタイムのフィードバックを提 供できます。 動 画 通 話 機 能を使って各グ ループとバーチャル 会 議を開 催して、進 捗 状 況 について議 論 することもできます 25。

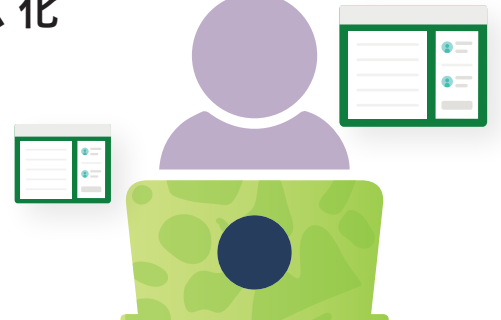

<span id="page-13-0"></span>パ ーソナライズされ た 学 習 に A I を採 用 すると、大 きなイン パクトが 得ら れ ます 。A I を活 用 す れ ば 、各 学 習 者 に特 有 の ニ ーズ に 対 応 し、魅 力 的 か つ 効 率 的 で、多 様 な 教 育 環 境 を 促 進 で きます 。 この ような 取 り組 み を 採 用 す ることで、学習者の可能性を最大限に発揮する準備がしっかりと整います。

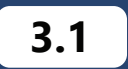

### **A I によって強 化され たグル ープ 協 働 学 習**

A I を活 用したコミュニケーション ツール やコラボレーション ツール によって、教 育 が 再 定 義され ています これらのア プリケーション には音声、動画、メッセージング、チャット、タスク管理などのさまざまな機能が統合されています。 その 結果として、よりダイナミックかつインタラクティブで、生産的な学習を促す、汎用性の高いプラットフォームがあります。

共同学習は、学習者と関われるようにする強力なツールです。少数の学習者内で共同学習を行うと、エンゲ ージメントが 強 化され、ピア ラーニングが 促 進されて、多 様 な 学 習 者 のスキル に対 応 できます [26,27](#page-26-0)。 A I の 導 入 によ り、共同学習はずっと効果的かつ効率的になりました。

共同学習は、同期学習または非同期学習の際に実施できます。ブレンデャバ ラーニングの普及具合を考え ると、コラボレーションを効果的にサポートするオンライン学習環境を構築する必要があります[28](#page-26-0)。これを円滑に行 う方法の 1 つは、 Microsoft Teams など の テクノロジ ー を活 用 することで す 。これら の ツ ー ル を活 用 することにより、 学 習 者 はリアルタイムで 互 い に 協 力し、アイデアを共 有し、一 緒 にプロジェクトに 取り組 むことができます [29](#page-27-0)。

バ ー チャル ブレイクアウト ル ーム、文 書 の 共 同 編 集、AIを活 用した 洞 察 などの 機 能 により、学 習 者 が 物 理 的 な 場所に関わらずシームレスに共同作業できる、ダイナミックな学習環境を作り上げることができます。 コミュニケー ションをオンラインに移行することで、学習者はプロジェクトの記録を整理しておき、意思疎通の問題を最小限に することが できます [30](#page-27-0)。

学習者 が オンラインで共同作業するためのアクティビティはたくさんあります。アクティビティの提案や指示を生成し 、グル - プ ディスカッションの質を向上し、学習成果を効果的に達成するために、トレ - ナ - は AIを活用できます <u>。学 習 者 は AIを活 用 することで、グループ ディスカッションを充 実させたり、プロジェク</u>トにアイデアを提 供したりする こともできます [31](#page-27-0)。

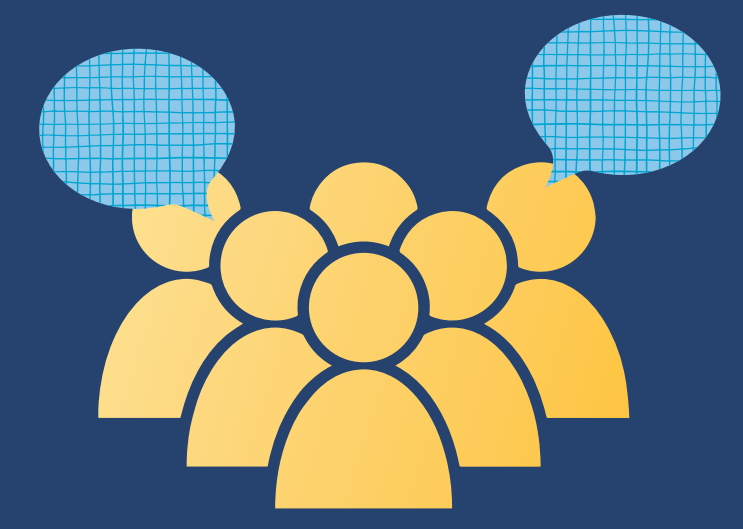

Bingチャットなどの AIツ-ルを使 用して、特 定 の 研 究 テーマに関 する資 料を収 集 するようにグループ に依 頼 する ことによって、共同プロジェクトに AIを組み込むことができます31。 学習者は Microsoft スピーカー コーチなどのツ ールを使って、グループのプレゼンテーション スキルを改善することもできます。Microsoft スピーカー コーチからフィー ドバックを受けることで、学習者は自分の得意なところを特定し、苦手なところを改善できます 32。

結 論 として 、A I によって共 同 学 習 は 変 革され ました 。 Microsoft Teams、 Bingチャット、 Microsoft スピーカー コーチな ど の ツ ー ル を活 用 することで 、少 人 数 グル ー プ で の 魅 力 的 な ディスカッション や コラボ レー ションを円 滑 に行うことが できます このおかげで、学習者がリアルタイムで積極的に参加する学習環境をトレーナーは構築することがで きます 。

<span id="page-14-0"></span>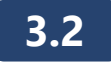

### **包摂的でアクセスしや すい学習**

この動画では、包摂的でアクセスしやすい学習を、生成 AIがどのようにサポートできるかについての概要を詳し く見ていきます。 あらゆる学 習 者 が 能 力 や ニ ーズに 関 わらずアクセスできる、ダイナミックで 魅 力 的 な 学 習 環 境を 構 築 する上 で 、A I が ど の ように役 立 つ か を学 習します 。

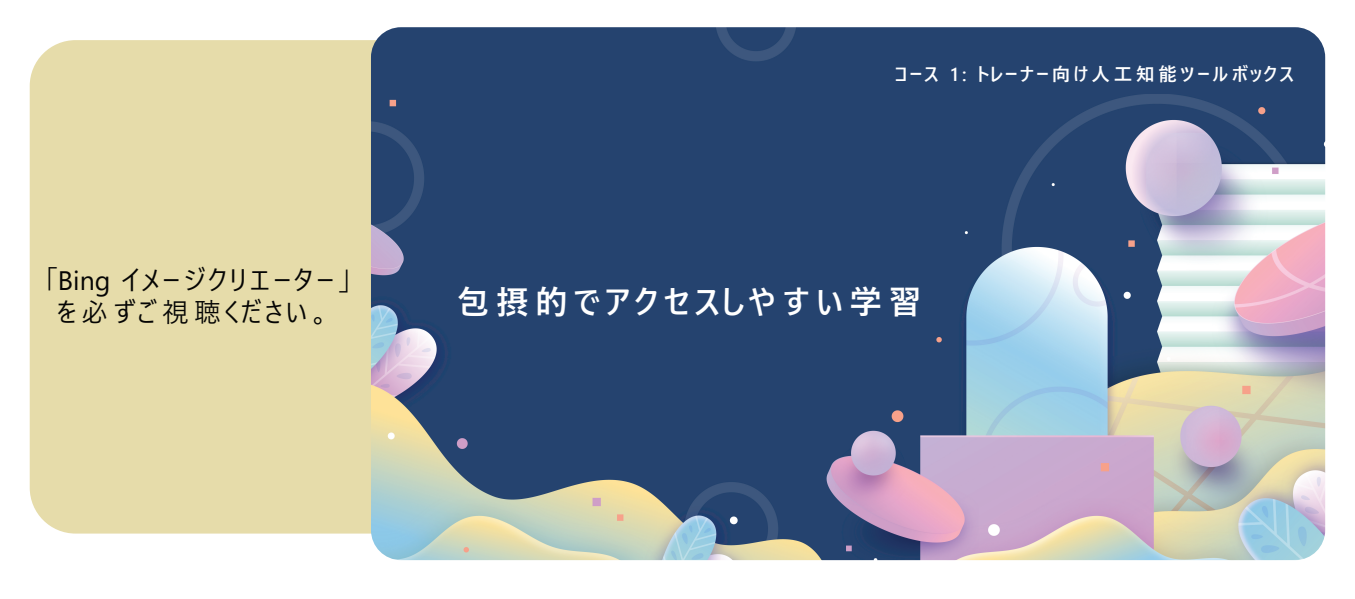

**3.3**

### **A Iを活用した包摂的でアクセスしや すい学習**

包 摂 的 でアクセスしや すい 学 習 体 験 を作 成 するには トレ−ナ−はさまざまな 学 習 者 の ニ−ズを区 別して対 応 す る方法を検討しなければなりません。区別には、学習者の準備状況、興味、プロフィールに基づいて学習パス を調整することが含まれます。 一方、対応には、能力に関わらず、すべての学習者がアクセスできるように学習 環境を調整 することが含まれます 。

学 習 教 材 へ のアクセスを 可 能 に するツ-ルを 提 供 することによって、A I は 学 習 者 をサ ポ -トします これらのツ-ル には、音 声 の 文 字 起 こし、テキスト読 み 上 げ テクノロジー、翻 訳 サービス、画 像 の 説 明 が 含まれます 。

A I が ど の ように私 た ち の 生 活 を豊 か にし、さまざまな 業 界 に革 命 をもたら す ことが で きるか を以 下 に示します 。

#### **a. 音 声 の 文 字 起こし**

Microsoft Teams に 統 合され た A I により、会 議 や 通 話 の **[文 字 起こしや 字 幕](https://azure.microsoft.com/ja-jp/products/ai-services/ai-speech)** が で きるようになりました [33](#page-27-0)。 この 機能は耳が不自由な学習者、 ADHDの ある学 習 者 、また は 騒 がしい 環 境 に いる学 習 者 にとって便 利 で す 。 たとえば、ADHD の ある学習者 は会議後 に音声 の文字起こしを簡単 に読 むことが できるの で 、リアルタイムで 集 中を維持するプレッシャーから解放されま[す](#page-27-0) 34。

#### **b. コンテンツの読み上げ**

Microsoft Outlook、Microsoft Edge、Microsoft PowerPoint などのアプリケーション には 、テキスト音声変換テクノロ ジーを活用した読み上げ機能が組み込まれているので、**[コンテンツの読み上げ](https://azure.microsoft.com/ja-jp/products/ai-services/ai-immersive-reader#overview)** をしてもらえます [34,35](#page-27-0)。目 が 不 自 由な学習者は、印刷または手書きのドキュメントのテキストを音声に変換できるSeeing AIを利用できます [36](#page-27-0)。 読み 上 げ 機 能 は、支 障 なく情 報 にアクセスするシームレスな 方 法 を 提 供 するので、視 覚 障 害 、A D H D 、失 読 症 、自 閉 症 の 学 習 者 に役 立 ちます [34](#page-27-0)。

#### **c. コミュニ ケーションの 翻 訳**

多文化の学習者と共に学習する場合、学習を成功させる上での課題も生じます。[Microsoft Translator](https://azure.microsoft.com/ja-jp/products/ai-services/ai-translator) は音声から音声への翻訳、テキストの読み上げ、光学式文字認識 (OCR)などの形式での多言語コミュニ ケーションを容 易 に する包 括 的 な翻 訳 サ ービスで す 。このサービスは Microsoft Teams や Microsoft Outlook の プ ラットフォー ム内 で 、さまざまな 言 語・形 式 に わ たって効 果 的 にコミュニ ケ ー ション が で きるように特 別 に設 計さ れています [34](#page-27-0)。

#### **d. 音 声コマンドによる操 作**

Windows や Xbox などの Microsoft 製品は、音声アシスタントを使って簡単に端末を制御できます。現在、 これらの製 品 は、身 体 的 な制 限 のある学 習 者 が 音 声 コマンドを使って端 末 を制 御し、簡 単 に 情 報 や サービ ス に ア ク セ ス で き る よう に 、テ キ ス ト 読 み 上 げ 機 能 を 活 用 し て い ま す 34。

#### **e. 画像の 説 明**

Microsoft Edge、 Microsoft PowerPoint、 Seeing AIは、 Azure Computer Vision 機能 を活用 するソフトウェア ア プリケ ー ションで す 。 提 供され て いる機 能 の 1 つ に 、画 像 キャプション が あります 。 **[画 像 キャプション](https://learn.microsoft.com/ja-jp/azure/ai-services/computer-vision/overview)**を使うと、 画像の説明テキストを容易に提供できるので、盲目や弱視などの視覚障害のある人たちのアクセシビリ ティが向上します。画像の説明は、耳で聴いてコンテンツを消費する人たちや帯域幅に制限がある人た ちに代替手段を提供したり、検索エンジン最適化 (SEO)を強化したりするという追加のメリットもあります。 [34](#page-27-0) A I を活 用したこの機 能 は、全体 的な ユーザー エクスペリエンスを向 上させ、あらゆる人 にとっての包 摂 性 を促 進します 。

#### **f. 環境の 説 明**

**[Seeing AI](https://www.microsoft.com/ja-jp/ai/seeing-ai)** は 、環 境 や 人 々の 感 情 に関 する音 声 情 報 を提 供 することによって 、学 習 者 が 周 囲 の 状 況 を より深く理 解 で きるように支 援 することもで きます 。これ により、目 が 不 自 由 な 人 た ち の アク セシビリティが 向 上し、学習体験の間いつでも積極的に参加できるようになります。36

パーソナライズされ たサ ポートから革 新的なコミュニケーション ソリューションまで、AIはアクセシビリティとインク ル ージョン に大 きく貢献 できます。AIを統 合 することによって、人 々の固 有 の ニ ーズ や 状 況 に 関 わらず、誰 もがデジタル世界に完全に参加できる未来を推進できます。34

#### **追加資料**

学習の旅を続けるには、以下にアクセスしてください。

**https://learn.microsoft.com/ja-jp/training/modules/student-centered-learning/** 

**https://learn.microsoft.com/ja-jp/training/paths/teamwork-specialist/** 

**https://learn.microsoft.com/ja-jp/training/modules/empower-every-student-with-inclusive-classroom/** 

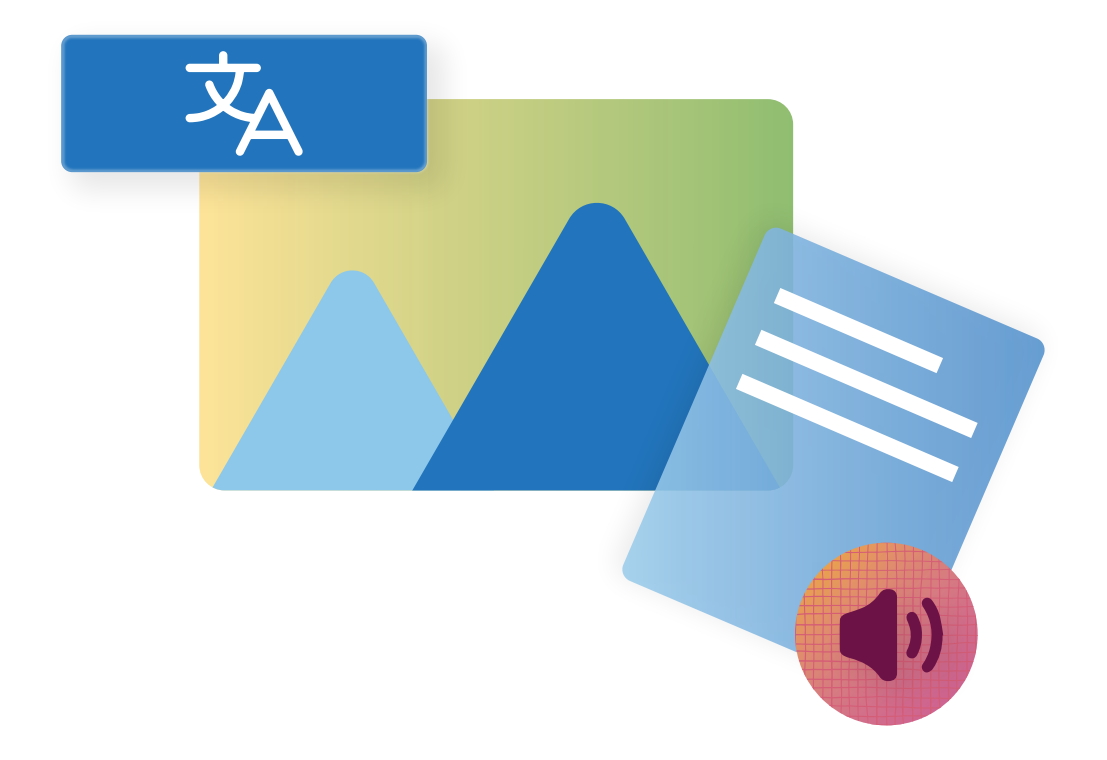

# <span id="page-16-0"></span>**モジュール 4: AIを利用したトレーニング**

このモジュールは、専門能力の開発とトレーニング セッションを効果的に設計する際の AIの利用に焦点 を当てています。 パーソナライズされた 包 摂 的 な 学 習を作りあげるのに、どのように AIツールを導 入 できるか を学 びます。

このモジュールを完了 すると:

- Microsoft の A I ツールを活用した学習者中心のレッスンを設計できます。
- Microsoft Designer を使って学 習 教 材 を作 成し、学 習 体 験 を向 上 で きます 。

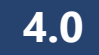

### **レッスン計 画 の 作 成 : トレーナー向 けアクティビティ**

学習者中心の学習には、学習者が学習したい内容と方法が強調されたトレーニング方法が含まれます。 学 習者は積極的に教育活動に参加できるので、自主性、意義、批判的思考が向上します。

生 成 AIは、いくつかの方法で学習者中心の学習をサポートできます。たとえば、個々の学習者のニーズや好 み に合 わ せ たコンテンツを制 作 することにより、パーソナライズされ た 学 習を 構 築 できます 。 このように 学 習 をカスタ マイズ すると、学 習 者 の 理 解 の 促 進 に つ な が る優 れ た 教 材 を使 えるの で 、学 習 に興 味 を持 ち や すくなります 。

さら に 、生 成 A I ツ ー ル は 多 様 で 魅 力 的 な 学 習 教 材 を作 成 で きるの で 、現 在 の 教 育 的 な 取り組 み を補 完し、 革新的なトレーニング方法を導入できます。

### **アクティビティ1 : Bingチャットを使って 、学 習 者 中 心 の レッスンを 設計する**

#### **時間: 60 分**

**タスク:**

このアクティビティでは Bingチャットを使って、Microsoft OneNote でメモをとることに慣れていない19 ~ 52 歳 の 15 人の学習者のグル-プ向けに、パ-ソナライズされた学習計画を設計します。 参加には、インターネットに アクセスできるコンピューターまた はモバイル 端 末と、後 で 振り返りを行うための ペンと紙 、または 文 書 作 成ソフトが 必要 になります。

学習設計は、以下の形式に従ってください。

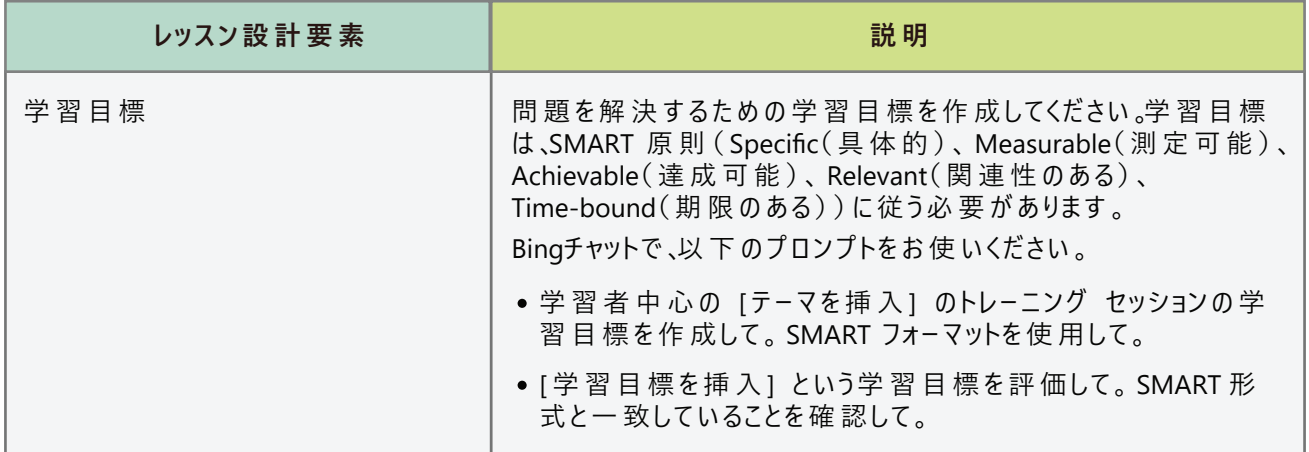

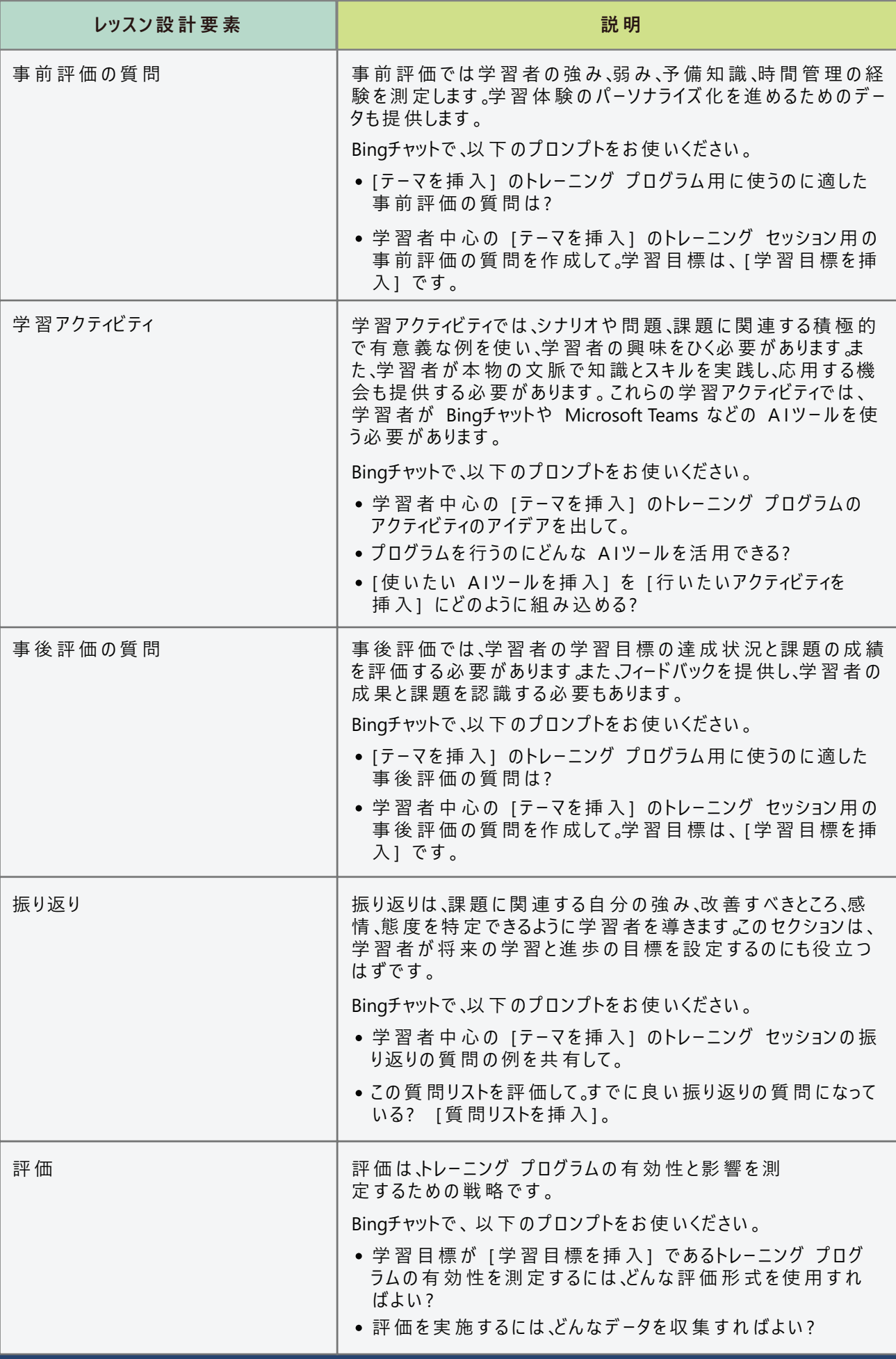

以下のレッスン設計テンプレートを使用して、トレーニングプログラムを作成してください。

レッスン設計 テンプレート

**タイトル** [ 魅 力 的 なトレー ニング のタイトル を書 い てください 。 ]

**学習目標** [ SMART 学 習 目 標 を書 い てください 。 ]

事前評価の質問 [学習アクティビティのコンテキストと背景を設定する、現実的で魅力的なシナリオを書いてく ださい 。 ]

 ティビティのリストを書 い てください 。 ] **学 習 アクティビティ** [ 学 習 者 が 学 習 目 標 を達 成 するの を手 助 け する、さまざまな 戦 略 とリソース が 含 まれ たアク **事後評価** [タスクに関連した知識とスキル にお ける学習者 の進歩と改善点を評価 する事後評価 につ いて、 簡潔な説明を書いてください。]

振り返りの質問 [学習者が学習プロセスと成果を評価できるように導く振り返りの質問のリストを書いてくだ さい。]

**評価** [ 学 習 者 の 成 果 と満 足 度 に基 づ い て 、学 習 アクティビティの 有 効 性 と影 響 をど の ように評 価 するか に つ い て短 い 説 明 を書 い てください 。 ]

#### **振り返りの質問**

トレーニング プログラムの設計での Bingチャットの利用を振り返るには、以下の質問に答えてください。

1. この学習体験を設計するのに、あなたは Bingチャットをどのように使いましたか? どんなメリットと課 題 が ありました か?

3. Bingチャットを使って学習体験を設計するプロセスを通して、あなたはどのように感じましたか?

4. もしあなたが Bingチャットを使っていなかったら、どのように変わっていましたか?

5. あなたのトレーナーとしての役割を強化するには、このタスクから得たスキルと知識をどのように応用 できますか?

<span id="page-21-0"></span>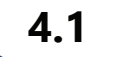

### **デ ザ イン調 査 の た め の A I : 学 習 者 向 けアクティビティ**

生成 AIは、学習者のニーズと能力に合わせて学習教材と評価をカスタマイズできます。それにより、学習者が 問題や課題に取り組む際、理解力とスキルの発達が強化されます。生成 AIを使用すれば、臨場感のある 生産的な学習を促進して、学習者が自分で道筋を描くように促すことができます。

### **アクティビティ 1 : Microsoft Designer を利用したポスターの 共同 デ ザイン**

このアクティビティでは、パートナーと一緒に Microsoft Designer のコラボレーション機能を使って、魅力的で役に立 つポスターを作 成します 。ポスターが 完 成したら、ソーシャル メディアで 宣 伝 することで、閲 覧 者 からフィードバックをも らえます このアクティビティで はコラボレーション、批 判 的 思 考、問 題 解 決 フィードバックの 機 会を活 用して、協 力 的 な学 習 者 中 心 の エコシステムを探ります 。

#### **ポ スター のタイトル :**

「仕事の生産性向上に欠かせないもの」

#### **時間: 60 分**

指示:

- 1. パートナーと協力してください。
- 2. コンピューターまた はタブ レットで Microsoft Designer を起 動して 、新しい 空 の デ ザインを開 い てください 。
- 3. ポスターの寸法に合ったスライドのサイズを選択し、魅力的な背景を選択してください。
- 4. ポスターのコンテンツとレイアウトのアイデアについて、パートナーとブレインストーミングしてください。トピックにはモ チベ ーションの 管 理 、 ToDo リストの 改 善 、 気 を散ら す もの の 排 除 など が 含 まれ るか もしれ ません 。 Bingチャッ トは、ブレインストーミング 用 の AI ツールとして使 用 できます。
- 5. Microsoft Designer を使 い、テキスト、画 像 、その 他 のデザイン 要 素を 組 み 込 んでください 。これらの 要 素 を 視覚的に魅力的な方法で配置してください。
- 6. Microsoft Designer のコラボ レー ション機 能 を使 い 、パ ートナ ーとリア ル タイムで ポスター を一 緒 に デ ザインしてく ださい 。
- 7. ポスター が 完 成したら 、画 像ファイル として保 存してください 。
- 8. ソーシャル メディア で ポスターを 宣 伝し、閲 覧 者 からのフィードバックとしてコメントや メッセージをもらえるよう促して ください 。

Microsoft Designer を初めて使う場合は、以下の手順に従ってポスターをデザインしてください。

1. [Microsoft Designer](https://designer.microsoft.com/) を開いて、新しい空のデザインをクリックしてください。

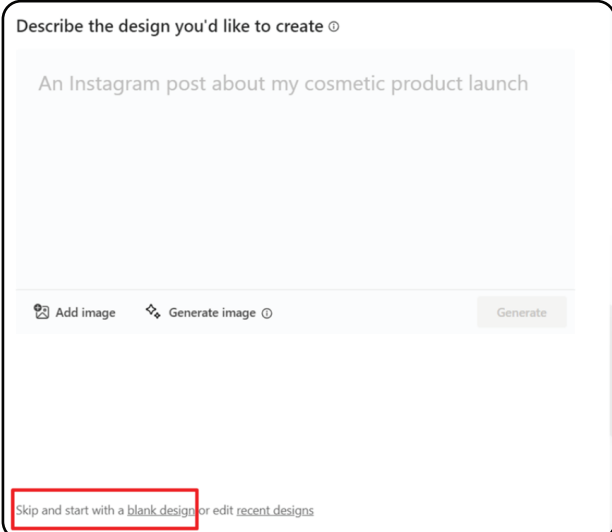

2. ポスターの寸法に最適なデザインのサイズを選択してください。

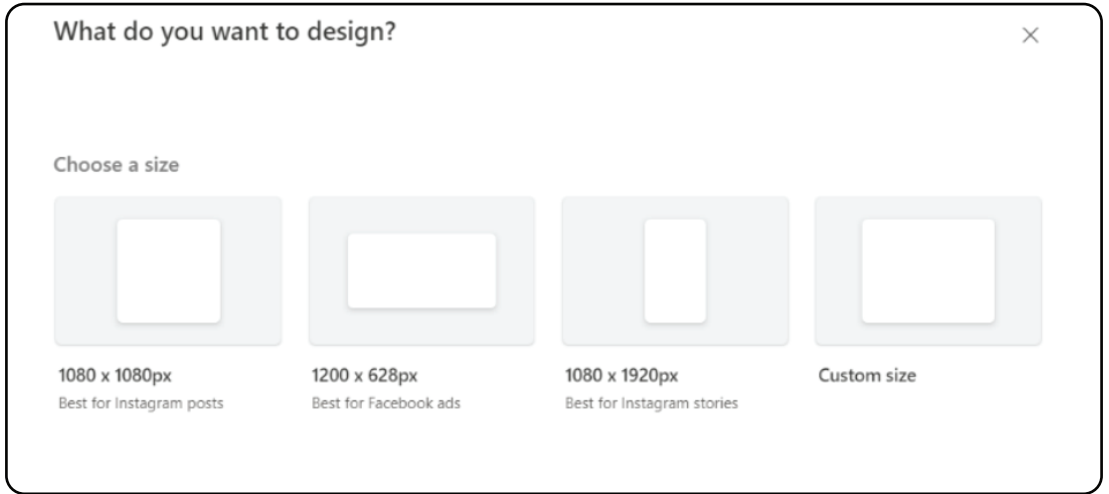

3. ポスター用に視覚的に魅力的な背景を選択してください。事前にデザインされた背景から選択する方法と、 <del>With Wich Microsoft Designer</del> で利用可能なデザイン ツールを使って独自の背景を作成する方法の 2 つがあります。

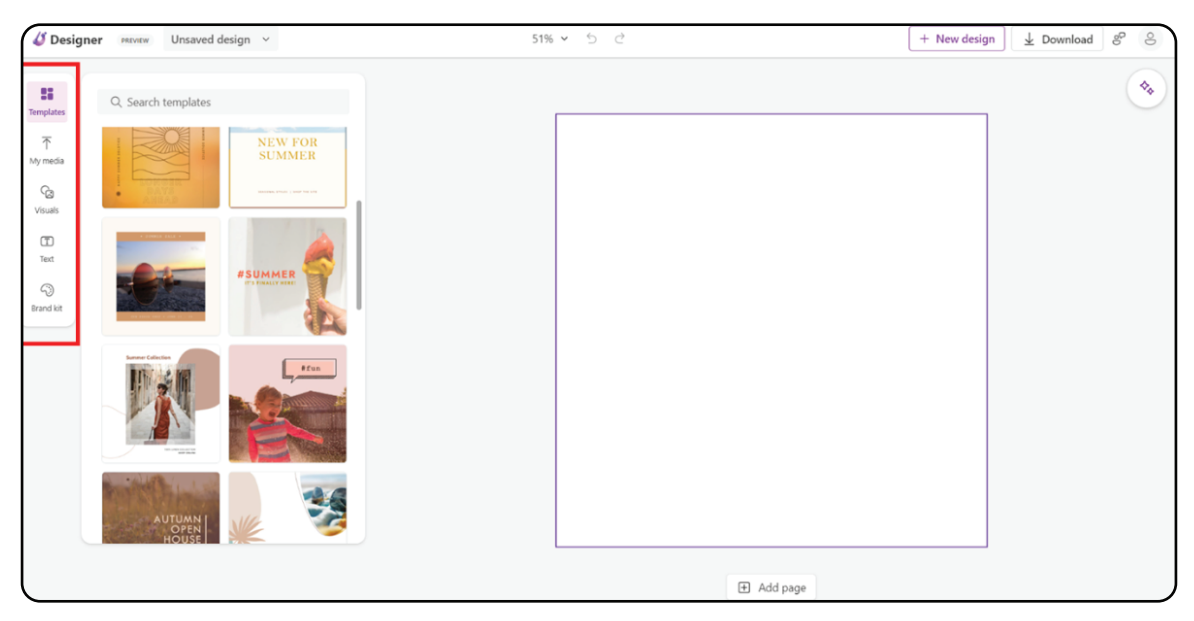

- 4. ポスターにテキスト ボックスを追 加して【仕 事 の 生 産 性 向 上 に 欠 か せ な い も の に 関 する情 報 を 含 め てください 。 含 めるとよい か もしれ な いトピックとして は 、以 下 の ようなもの が あります 。
	- 時 間 だけでなくエネルギ−を管 理 する → 健 康 的 な 習 慣 を優 先 する
	- より良 い ToDo リストを作 成する
	- 気を散らすものを排除する
	- 一度に一つのことに集中する
	- タスクをバッチ処理 する
- 定期的に休憩を取る
- ワークスペースを洗練させる
- 優先度の高いタスクに集中する

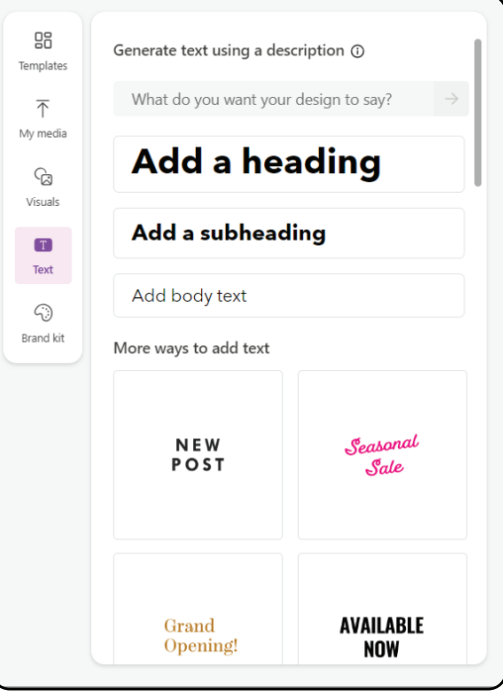

- 5. Microsoft Designer で利用可能なデザイン ツールを使い、テキストの書式を設定し、目を引くもの にしてください 。
- 6. メッセージを伝えられるように、ポスターに画像やグラフィックスを追加してください。[Insert] タブをクリ ックして 、コンピューターまた は Web から画像を追加してください 。

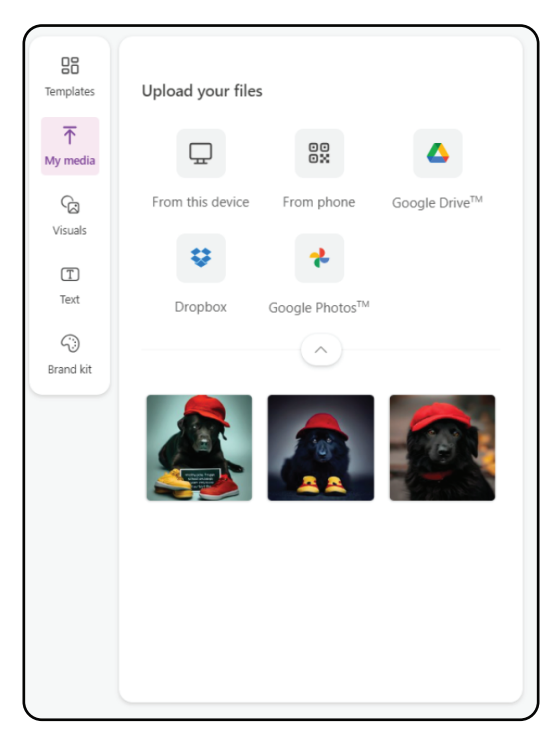

7. 結 果 に 満 足 するまで 、ポスター を確 認して洗 練させ てください 。

8. ここにポスターの URL リンクを記入してください: \_

#### **振り返りの質問**

1. ポスター作 成 に Microsoft Designer を使ってみて、あなたが 学 んだことは 何 ですか ?

2. Microsoft Designer の A I 機 能 は 、ポスター 作 成 の 際 にど の ように あ な た を サ ポ ートしてくれ ました か ?

3. もしこれらのツ-ル が な かったとしたら、どう変 わります か ?

4. このアクティビティから、仕事の生産性を向上させるのに不可欠なことは何だと学びましたか?

5. 仕事の生産性に関する洞察を、あなたは私生活にどのように取り入れますか?

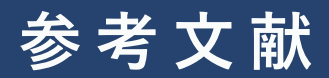

- <span id="page-25-0"></span>1. Raman K. Innovating with purpose: Microsoft' approach towards developing and using AI responsibly. Microsoft. [https://news.microsoft.com/en-my/2023/03/30/innovating-with-purpose-microsofts-approach-tow](https://news.microsoft.com/en-my/2023/03/30/innovating-with-purpose-microsofts-approach-towards-developing-and-using-ai-responsibly/) ards-developing-and-using-ai-responsibly/. 2023 年 3 月 30 日公開. 2023 年 9 月 1 日アクセス.
- 2. AI: A Whole New Way of Working. Microsoft. https://www.microsoft.com/en-us/worklab/ai-a-whole-new-way-of-working. 公開日不明. 2023 年 9 月 1 日アクセス.
- 3. AI とMicrosoft 365 Copilotを使用して生産性を引き出す. Microsoft. https://support.microsoft.com/ja-jp/topic/ai-%E3%81%A8microsoft-365-copilot%E3%82%92%E4% BD%BF%E7%94%A8%E3%81%97%E3%81%A6%E7%94%9F%E7%94%A3%E6%80%A7%E3%82%92 [%E5%BC%95%E3%81%8D%E5%87%BA%E3%81%99-0bff3d8e-96a2-4bd0-9ac4-b128b1291394. 公](https://support.microsoft.com/ja-jp/topic/ai-%E3%81%A8-microsoft-copilot-%E3%82%92%E4%BD%BF%E7%94%A8%E3%81%97%E3%81%A6%E7%94%9F%E7%94%A3%E6%80%A7%E3%82%92%E5%BC%95%E3%81%8D%E5%87%BA%E3%81%99-0bff3d8e-96a2-4bd0-9ac4-b128b1291394) 開日不明. 2023 年 9 月 1 日アクセス.
- 4. DiCerbo K. AI, education, and humanity. Microsoft. https://unlocked.microsoft.com/ai-anthology/kristen-dicerbo/. 2023 年 6 月 26 日公開. 2023 年 8 月 29 日アクセス.
- 5. ユニット 6. AI in education. in: Empower educators to explore the potential of artificial intelligence. [https://learn.microsoft.com/ja-jp/training/modules/empower-educators-explore-potential-artificial](https://learn.microsoft.com/ja-jp/training/modules/empower-educators-explore-potential-artificial-intelligence/ai-education)intelligence/ai-education. 公開日不明. 2023 年 8 月 30 日アクセス.
- 6. Tholfsen M. Introducing Reading Coach for personalized practice, and other major updates to Reading Progress. Microsoft. [https://techcommunity.microsoft.com/t5/education-blog/introducing-reading-coach-for-personaliz](https://techcommunity.microsoft.com/t5/education-blog/introducing-reading-coach-for-personalized-practice-and-other/ba-p/3223533) ed-practice-and-other/ba-p/3223533. 2022 年 3 月 20 日公開. 2023 年 8 月 31 日アクセス.
- 7. 検索コーチを使ってみる. Microsoft. https://support.microsoft.com/ja-jp/topic/%E6%A4%9C%E7%B4%A2%E3%82%B3%E3%83%BC%E3 [%83%81%E3%82%92%E4%BD%BF%E3%81%A3%E3%81%A6%E3%81%BF%E3%82%8B-1dd4334c-9](https://support.microsoft.com/ja-jp/topic/%E6%A4%9C%E7%B4%A2%E3%82%B3%E3%83%BC%E3%83%81%E3%82%92%E4%BD%BF%E3%81%A3%E3%81%A6%E3%81%BF%E3%82%8B-1dd4334c-9a43-461d-9ddc-630c8f7e6714) a43-461d-9ddc-630c8f7e6714. 公開日不明. 2023 年 9 月 1 日アクセス.
- 8. Stallbaumer C. Introducing Microsoft 365 Copilot–A whole new way to work. Microsoft. [https://www.microsoft.com/en-us/microsoft-365/blog/2023/03/16/introducing-microsoft-365-copil](https://www.microsoft.com/en-us/microsoft-365/blog/2023/03/16/introducing-microsoft-365-copilot-a-whole-new-way-to-work/) ot-a-whole-new-way-to-work/. 2023 年 3 月 16 日公開. 2023 年 8 月 27 日アクセス.
- 9. ユニット 3. Generative AI. in: Empower educators to explore the potential of artificial intelligence. Microsoft. [https://learn.microsoft.com/ja-jp/training/modules/empower-educators-explore-potential-artificial](https://learn.microsoft.com/ja-jp/training/modules/empower-educators-explore-potential-artificial-intelligence/generative-ai)intelligence/generative-ai. 公開日不明. 2023 年 9 月 1 日アクセス.
- 10. Untitled Form. Forms. [https://forms.office.com/Pages/DesignPageV2.aspx?subpage=design&omkt=en-us&tryout=true&li](https://forms.office.com/Pages/DesignPageV2.aspx?subpage=design&omkt=en-us&tryout=true&linkorigin=SiteMap) nkorigin=SiteMap. 公開日不明. 2023 年 9 月 1 日アクセス.
- 11. 5 things to know about Reading Coach in Immersive Reader. Microsoft. [https://edudownloads.azureedge.net/msdownloads/5-things-to-know-about-Reading-Coach-in-Im](https://edudownloads.azureedge.net/msdownloads/5-things-to-know-about-Reading-Coach-in-Immersive-Reader.pdf) mersive-Reader.pdf. 公開日不明. 2023 年 9 月 1 日アクセス.
- 12. Dohnal M. Introducing Microsoft Editor Bring out your best writer wherever you write. Microsoft. [https://techcommunity.microsoft.com/t5/microsoft-365-blog/introducing-microsoft-editor-bring-o](https://techcommunity.microsoft.com/t5/microsoft-365-blog/introducing-microsoft-editor-bring-out-your-best-writer-wherever/ba-p/1247931) ut-your-best-writer-wherever/ba-p/1247931. 2020 年 3 月 30 日公開. 2023 年 9 月 1 日アクセス.
- 13. ユニット 5. Use AI-powered image generation capabilities effectively. in: Empower educators to explore the potential of artificial intelligence. https://learn.microsoft.com/ja-jp/training/modules/empower-educators-explore-potential-artificial[intelligence/use-ai-powered-image-generation-capabilities-effectively. 公開日不明. 2023 年 8 月 31](https://learn.microsoft.com/ja-jp/training/modules/empower-educators-explore-potential-artificial-intelligence/use-ai-powered-image-generation-capabilities-effectively)  日アクセス.
- 14. Using ChatGPT to generate flashcards and study aids. Microsoft. [https://www.microsoft.com/en-us/microsoft-365-life-hacks/writing/using-chatgpt-to-generate-flas](https://www.microsoft.com/en-us/microsoft-365-life-hacks/writing/using-chatgpt-to-generate-flashcards-study-aids) hcards-study-aids. 2023 年 4 月 18 日公開. 2023 年 8 月 30 日アクセス.
- <span id="page-26-0"></span>15. MacEachern G. OneNote: Your Digital Notebook, Reimagined with Copilot. Microsoft. [https://techcommunity.microsoft.com/t5/microsoft-365-blog/onenote-your-digital-notebook-reim](https://techcommunity.microsoft.com/t5/microsoft-365-blog/onenote-your-digital-notebook-reimagined-with-copilot/ba-p/3788442) agined-with-copilot/ba-p/3788442. 2023 年 4 月 5 日公開. 2023 年 9 月 8 日アクセス.
- 16. Lu A, Snyder D, Nadel R, Arnett W. Copilot in Teams. Microsoft. https://adoption.microsoft.com/ja-jp/inside-microsoft-teams/season-7/copilot-in-teams/. 2023 年 7 月 17 日公開. 2023 年 9 月 8 日アクセス.
- 17. Pleasant B. 会議の未来 AI で改善するチーム コラボ. Microsoft. [https://www.microsoft.com/ja-jp/microsoft-365/business-insights-ideas/resources/the-future-of-m](https://www.microsoft.com/ja-jp/microsoft-365/business-insights-ideas/resources/the-future-of-meetings-using-ai-to-improve-team-collaboration) eetings-using-ai-to-improve-team-collaboration. 2019 年 4 月 1 日公開. 2023 年 8 月 30 日アクセス.
- 18. Herskowitz N. How Microsoft Teams uses AI and machine learning to improve calls and meetings. Microsoft. https://www.microsoft.com/en-us/microsoft-365/blog/2022/06/13/how-microsoft-teams-uses-ai-a [nd-machine-learning-to-improve-calls-and-meetings/. 2023 年 6 月 13 日公開. 2023 年 8 月 25 日ア](https://www.microsoft.com/en-us/microsoft-365/blog/2022/06/13/how-microsoft-teams-uses-ai-and-machine-learning-to-improve-calls-and-meetings/) クセス.
- 19. ユニット 2. Introduction to AI. in: Empower educators to explore the potential of artificial intelligence. Microsoft. [https://learn.microsoft.com/ja-jp/training/modules/empower-educators-explore-potential-artificial](https://learn.microsoft.com/ja-jp/training/modules/empower-educators-explore-potential-artificial-intelligence/introduction-ai)intelligence/introduction-ai. 公開日不明. 2023 年 8 月 25 日アクセス.
- 20. ユニット 5. リモート学習での評価. Microsoft Teams と Office 365 を通じたリモート学習との接続を維持する. Microsoft. [https://learn.microsoft.com/ja-jp/training/modules/staying-connected-remote-learning-microsoft-t](https://learn.microsoft.com/ja-jp/training/modules/staying-connected-remote-learning-microsoft-teams-office-365/assessment-remote-learning) eams-office-365/assessment-remote-learning. 公開日不明. 2023 年 8 月 26 日アクセス.
- 21. How to Write a Self-Evaluation for Class or Work. Microsoft. https://www.microsoft.com/en-us/microsoft-365-life-hacks/writing/write-self-evaluation. 2022 年 7 月 5 日公開. 2023 年 8 月 27 日アクセス.
- 22. Roach J. AI helps create personalized math lessons for students. Microsoft. https://news.microsoft.com/source/features/ai/eedi-online-math-quiz/. 2022 年 7 月 13 日公開. 2023 年 8 月 27 日アクセス.
- 23. Learning Accelerators: 生徒向けツール. Microsoft. https://www.microsoft.com/ja-jp/education/learning-tools/learning-accelerators. 公開日不明. 2023 年 8 月 27 日アクセス.
- 24. Exploring new opportunities with AI in education. Microsoft. [https://educationblog.microsoft.com/en-us/2023/03/exploring-new-opportunities-with-ai-in-educa](https://educationblog.microsoft.com/en-us/2023/03/exploring-new-opportunities-with-ai-in-education) tion. 2023 年 3 月 28 日公開. 2023 年 8 月 27 日アクセス.
- 25. Personalized Learning and Well-being. Microsoft. https://edudownloads.azureedge.net/msdownloads/Personalized%20Learning.pdf. 公開日不明. 2023 年 8 月 21 日アクセス.
- 26. ユニット 4. グループ ディスカッションを使用してブレンド型学習の目標をサポートする. 教育を進める: ハイブリッドリモートおよびブ レンドされた学習に最適な戦略. Microsoft. [https://learn.microsoft.com/ja-jp/training/modules/teach-forward-best-strategies-hybrid-remote-bl](https://learn.microsoft.com/ja-jp/training/modules/teach-forward-best-strategies-hybrid-remote-blended-learning/use-group-discussion-support-blended-learning-goals) ended-learning/use-group-discussion-support-blended-learning-goals. 公開日不明. 2023 年 8 月 24 日アクセス.
- 27. ユニット 6. 小グループのコラボレーションをブレンドする. 教育を進める: ハイブリッド、リモート、およびブレンドされた学習に最適な 戦略. Microsoft. [https://learn.microsoft.com/ja-jp/training/modules/teach-forward-best-strategies-hybrid-remote-bl](https://learn.microsoft.com/ja-jp/training/modules/teach-forward-best-strategies-hybrid-remote-blended-learning/blend-small-group-collaboration) ended-learning/blend-small-group-collaboration. 公開日不明. 2023 年 8 月 24 日アクセス.
- 28. ユニット 1. 概要. Microsoft Teams と Office 365 を通じたリモート学習との接続を維持する. Microsoft. [https://learn.microsoft.com/ja-jp/training/modules/staying-connected-remote-learning-microsoft-t](https://learn.microsoft.com/ja-jp/training/modules/staying-connected-remote-learning-microsoft-teams-office-365/introduction) eams-office-365/introduction. 公開日不明. 2023 年 8 月 26 日アクセス.
- <span id="page-27-0"></span>29. Microsoft unveils immersive education solutions to inspire educators in reimagining learning experiences. Microsoft. https://news.microsoft.com/apac/2021/05/05/microsoft-unveils-immersive-education-solutions-to[inspire-educators-in-reimagining-learning-experiences/. 2021 年 5 月 5 日公開. 2023 年 8 月 24 日ア](https://news.microsoft.com/apac/2021/05/05/microsoft-unveils-immersive-education-solutions-to-inspire-educators-in-reimagining-learning-experiences/) クセス.
- 30. Spataro J. Microsoft Teams のブレークアウト ルームから To Do の AI まで――Microsoft 365 の 1 月の新機能を 紹介します. Microsoft. [https://www.microsoft.com/ja-jp/microsoft-365/blog/2021/01/29/from-breakout-rooms-in-microso](https://www.microsoft.com/ja-jp/microsoft-365/blog/2021/01/29/from-breakout-rooms-in-microsoft-teams-to-ai-in-to-do-heres-whats-new-to-microsoft-365-in-january/) ft-teams-to-ai-in-to-do-heres-whats-new-to-microsoft-365-in-january/. 2021 年 1 月 29 日公開.

2023 年 8 月 26 日アクセス.

- 31. Bingチャット. Microsoft Edge. https://www.microsoft.com/ja-jp/edge/features/bing-chat?form=MT00D8. 公開日不明. 2023 年 8 月 24 日アクセス.
- 32. Microsoft Education. Blended Learning Module: 5 Small Group Collaboration. [動画] YouTube. https://www.youtube.com/watch?v=mv5N8dDRxT8&ab\_channel=MicrosoftEducation. 2021 年 6 月 1 日公開. 2023 年 8 月 24 日アクセス.
- 33. Teams 会議の文字起こしとキャプションを構成する. Microsoft. https://learn.microsoft.com/ja-jp/microsoftteams/meeting-transcription-captions. 2023 年 3 月 17 日公開. 2023 年 8 月 26 日アクセス.
- 34. ユニット 7. AI tools for educators and accessibility. in: Empower educators to explore the potential of artificial intelligence. Microsoft. [https://learn.microsoft.com/ja-jp/training/modules/empower-educators-explore-potential-artificial](https://learn.microsoft.com/ja-jp/training/modules/empower-educators-explore-potential-artificial-intelligence/ai-tools-educators-accessibility)intelligence/ai-tools-educators-accessibility. 公開日不明. 2023 年 8 月 23 日アクセス.
- 35. Vision and reading support for students (scroll). Sway. https://sway.office.com/5lWFeNsZFTxGf2pl?ref=Link&loc=mysways. 公開日不明. 2023 年 8 月 26 日 アクセス.
- 36. あなたのまわりの世界を読み上げるSeeing AI」Microsoft. https://www.microsoft.com/ja-jp/ai/seeing-ai. 公 開日不明. 2023 年 9 月 4 日アクセス.

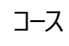